# 平成21年度アジア情報研修 インド関連情報の調べ方 講義編

平成21年11月18日(水) 国立国会図書館関西館 アジア情報課 西願 博之

# はじめに

- インドの基本情報
	- ―連邦制国家(28州、7連邦直轄地)。
	- ―人口11億8,000万人(2008年)。 多言語・多民族・多宗教。
		- ⇒連邦公用語のヒンディー語、 準公用語の英語以外に、 各州で現地語を使用。

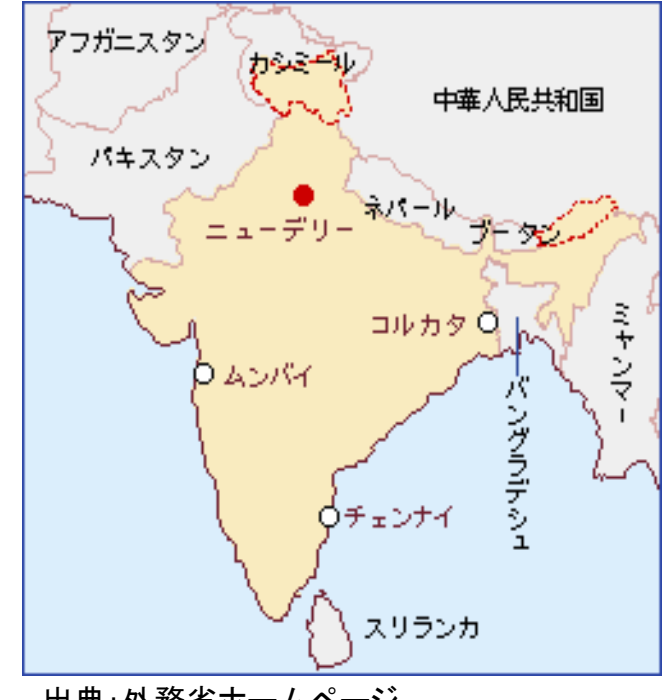

出典:外務省ホームページ

―実質GDP成長率6.7%(2008年)。 ⇒今後高い経済成長が予想されるBRICs諸国の一つ。

本日の構成

はじめに

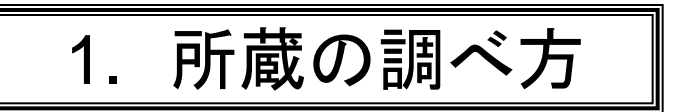

- 1.1 日本国内の所蔵
- 1.2 インドの所蔵
- 1.3 英米の所蔵

2. 媒体別の調べ方

- 2.1 Web情報
- 2.2 雑誌
- 2.3 新聞

3. 主題別の調べ方

- 3.1 基本ツール
- 3.2 議会・法情報
- 3.3 統計情報
- 3.4 経済・企業情報
- 3.5 人物情報

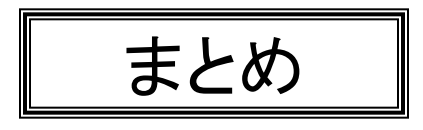

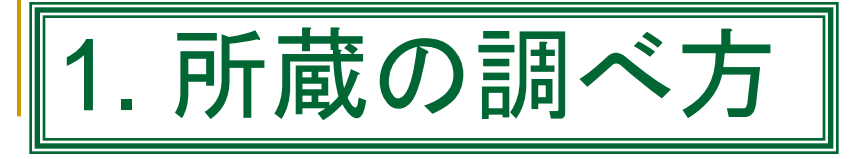

1.1 日本国内の所蔵

## ◆国立国会図書館関西館アジア情報室 <http://rnavi.ndl.go.jp/asia/>

▷ページ名は「アジア諸国の情報をさがす」。 ▷経路:当館トップページ>「調べ方案内」内「リサーチ・ナビ」>「本の種類からさがす」内 「アジア諸国関連資料」。

### ■ アジア情報室の「アジア関係資料」

―①アジア言語で書かれた資料、②アジアに関する資料 ▷地理的範囲:中国、韓国・北朝鮮、モンゴル、東南アジア、南アジア、中央アジア、中東・北アフリカ

### 東京本館/関西館の所蔵

(東京):法定納本の国内発行出版物、アジア各国の議会・法令資料等。 (関西):国内発行出版物の複本、 アジア関係資料等。

(参照)「資料の分散配置について」 <http://www.ndl.go.jp/jp/aboutus/collection.html>

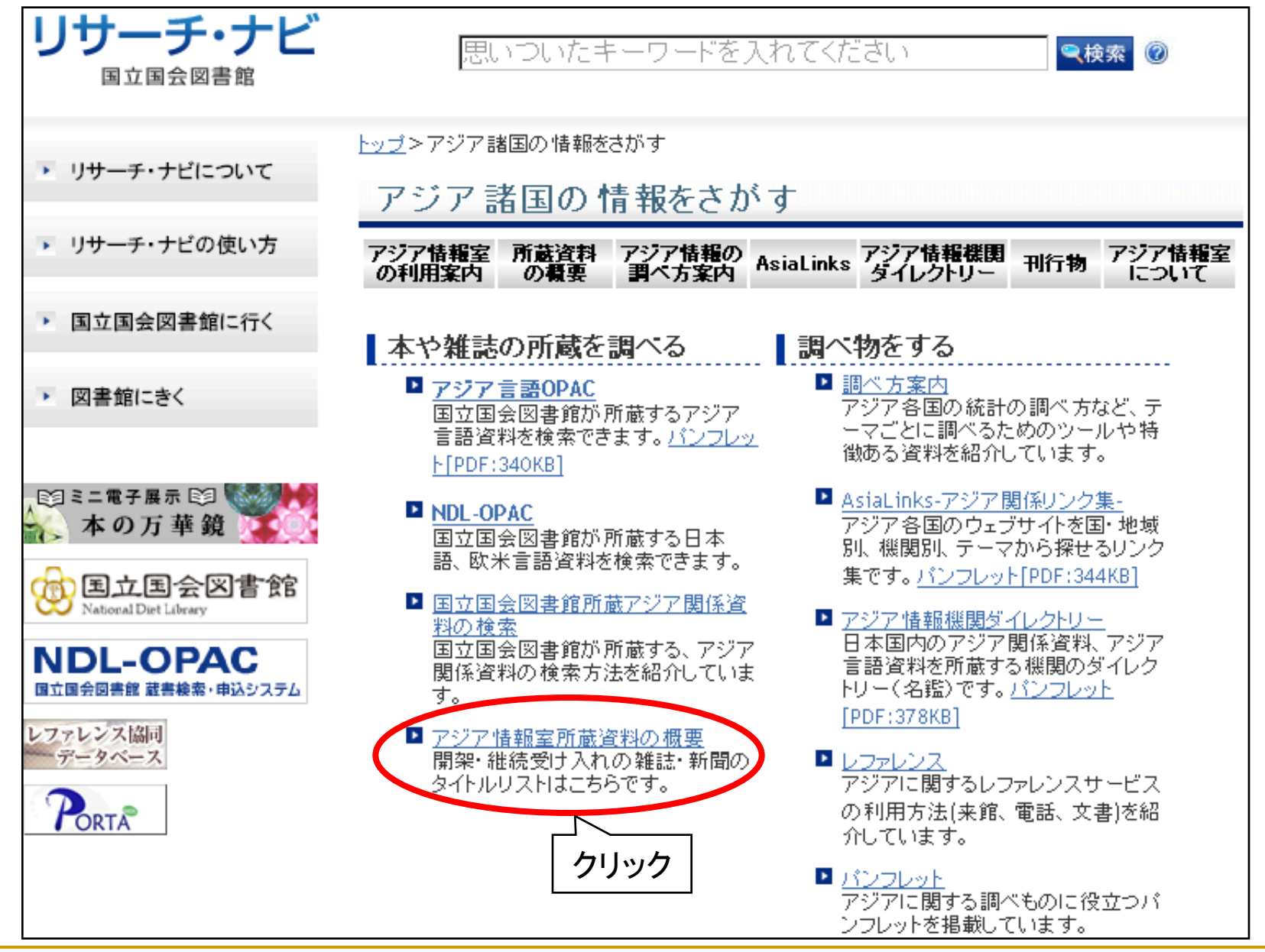

1.1 日本国内の所蔵 5

# アジア情報室所蔵の南アジア言語資料

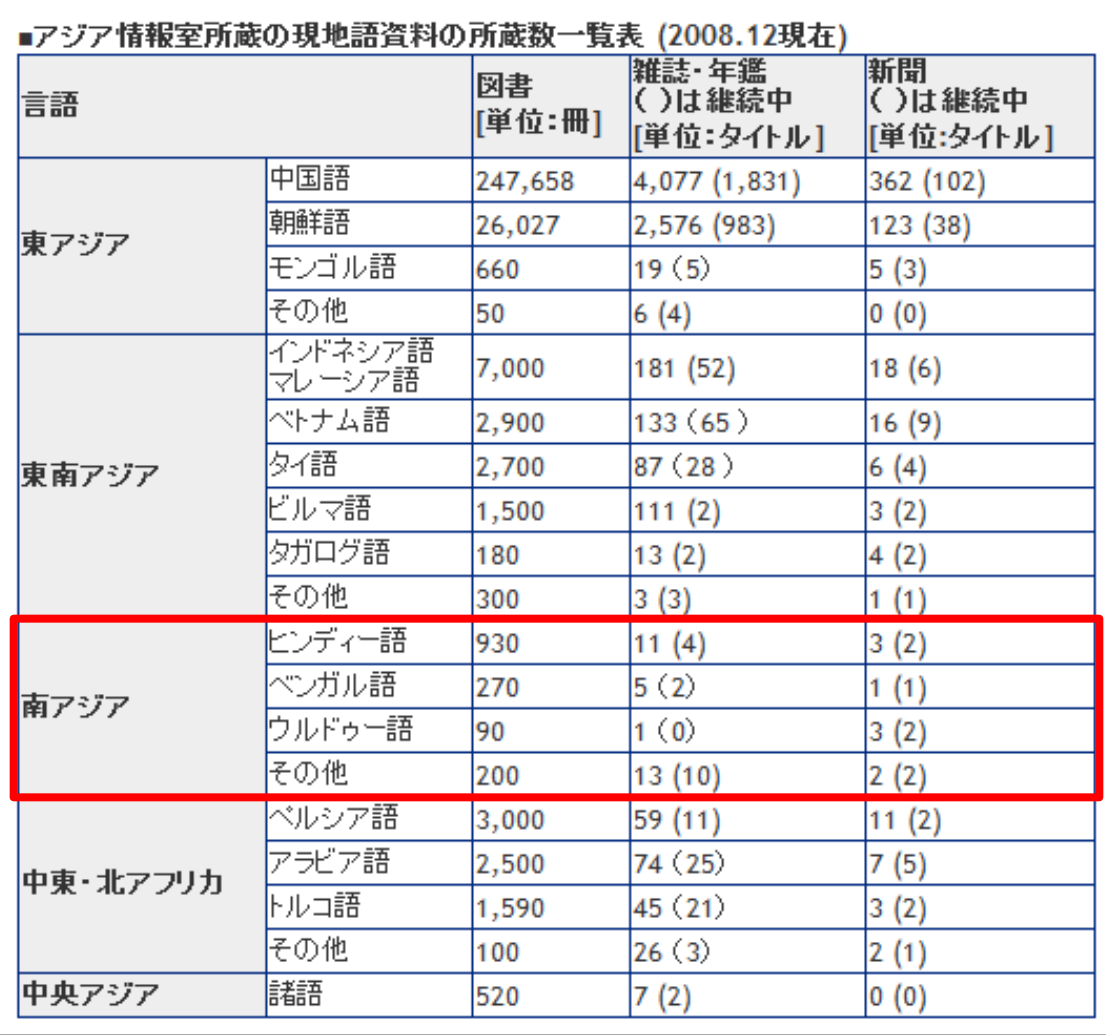

## ◆アジア言語OPAC <http://asiaopac.ndl.go.jp/>

#### ―収録範囲: ①1986年以降に受け入れたアジア言語図書(12言語) ②中国語、朝鮮語の雑誌・新聞

―文字入力:①各言語の固有文字、②ALA-LC翻字法に拠るローマ字

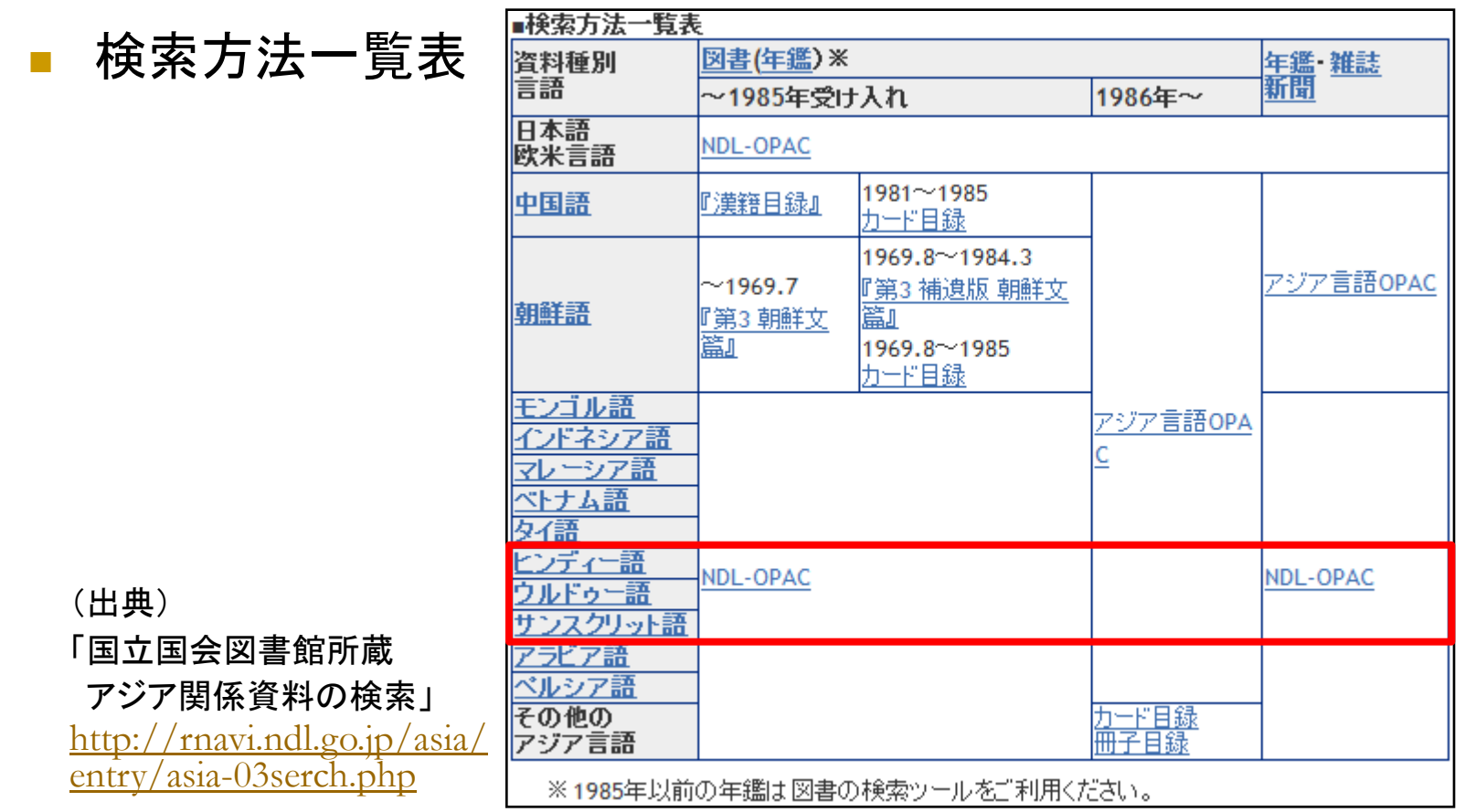

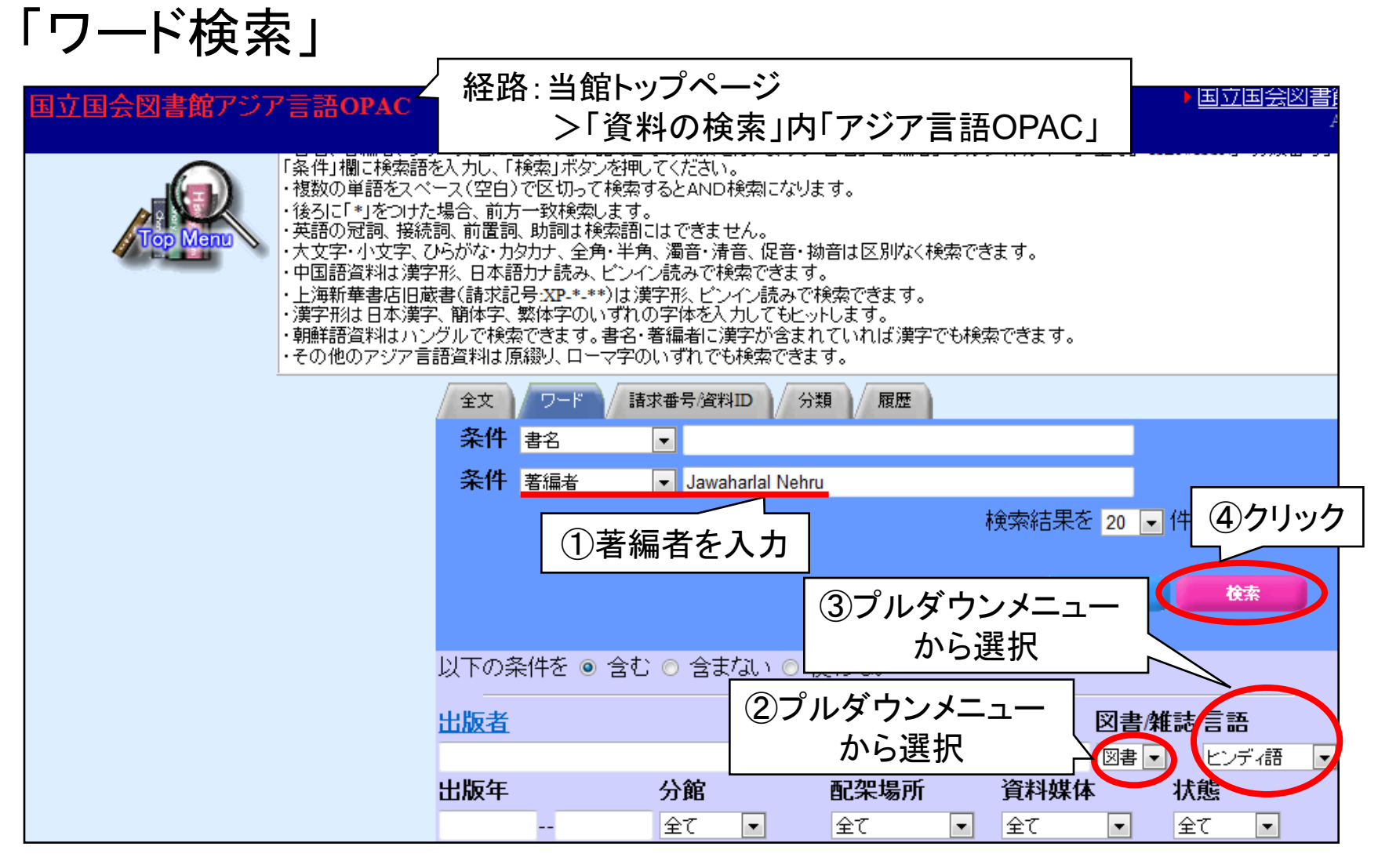

(参照): 「パンフレット」 <http://rnavi.ndl.go.jp/asia/tmp/OPAC.pdf> 「アジア言語OPAC検索の手引き」 <http://asiaopac.ndl.go.jp/asia/help.html>

1.1 日本国内の所蔵

# 「詳細書誌+所蔵一覧(図書)」

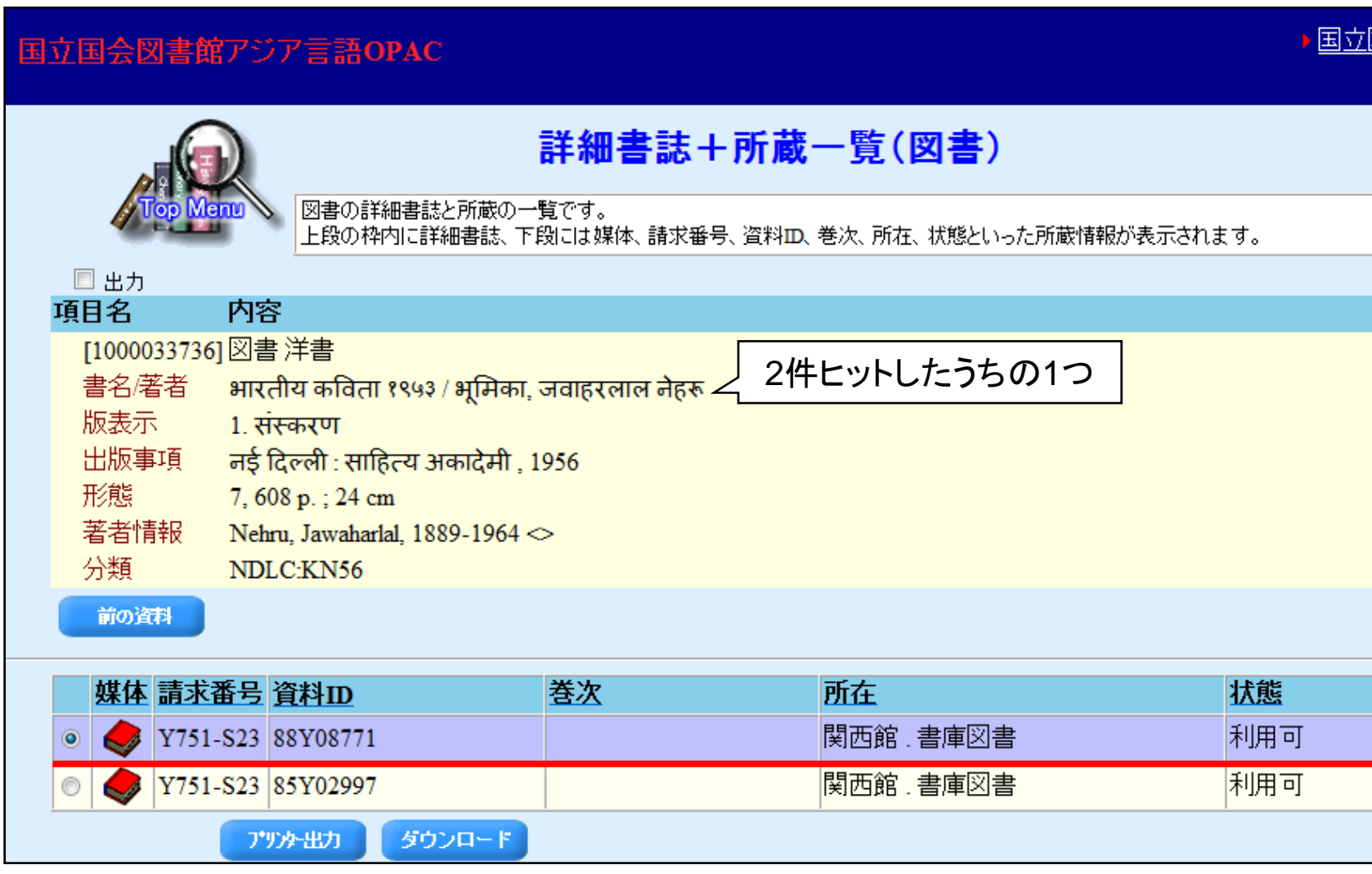

## ◆NDL-OPAC <http://opac.ndl.go.jp/index.html>

―アジア言語資料の収録範囲:

①1985年以前に受け入れた図書、②中国語、朝鮮語以外の雑誌・新聞 ―文字入力:ALA-LC翻字法に拠るローマ字

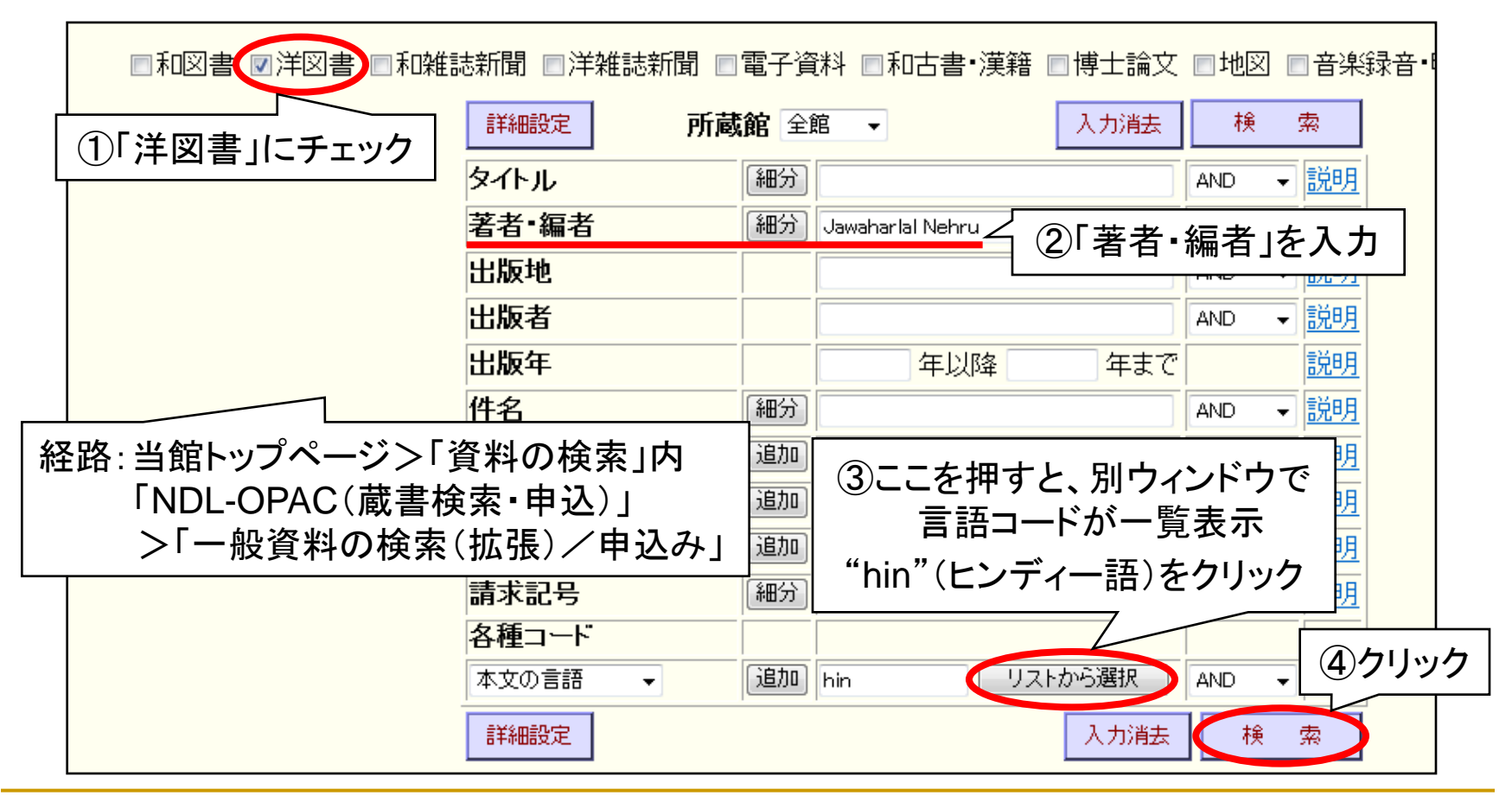

# NDL-OPAC(書誌情報)

#### 書誌情報 洋図書(1/1件目)

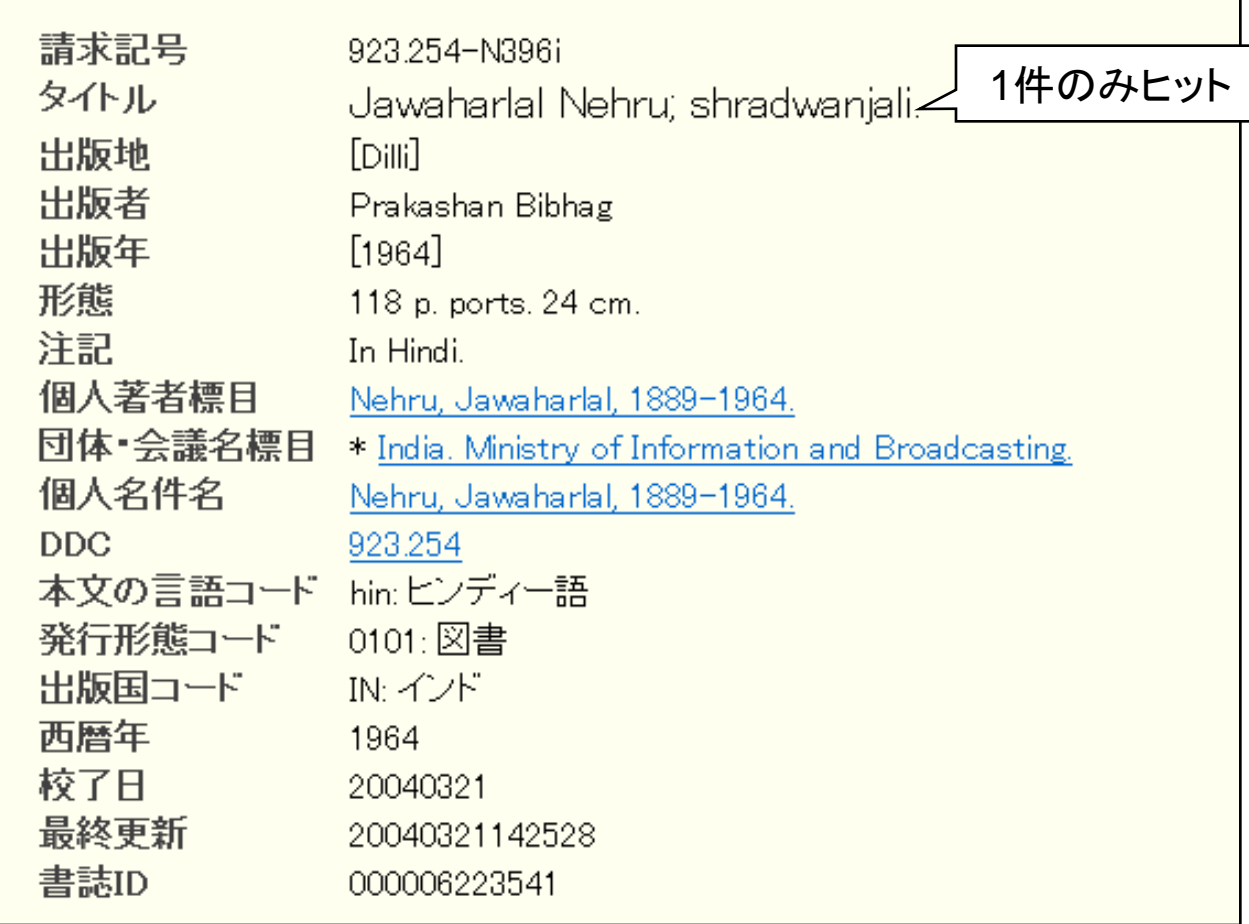

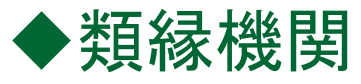

当館作成「アジア情報機関ダイレクトリー」 <http://rnavi.ndl.go.jp/asia/entry/directory.php>

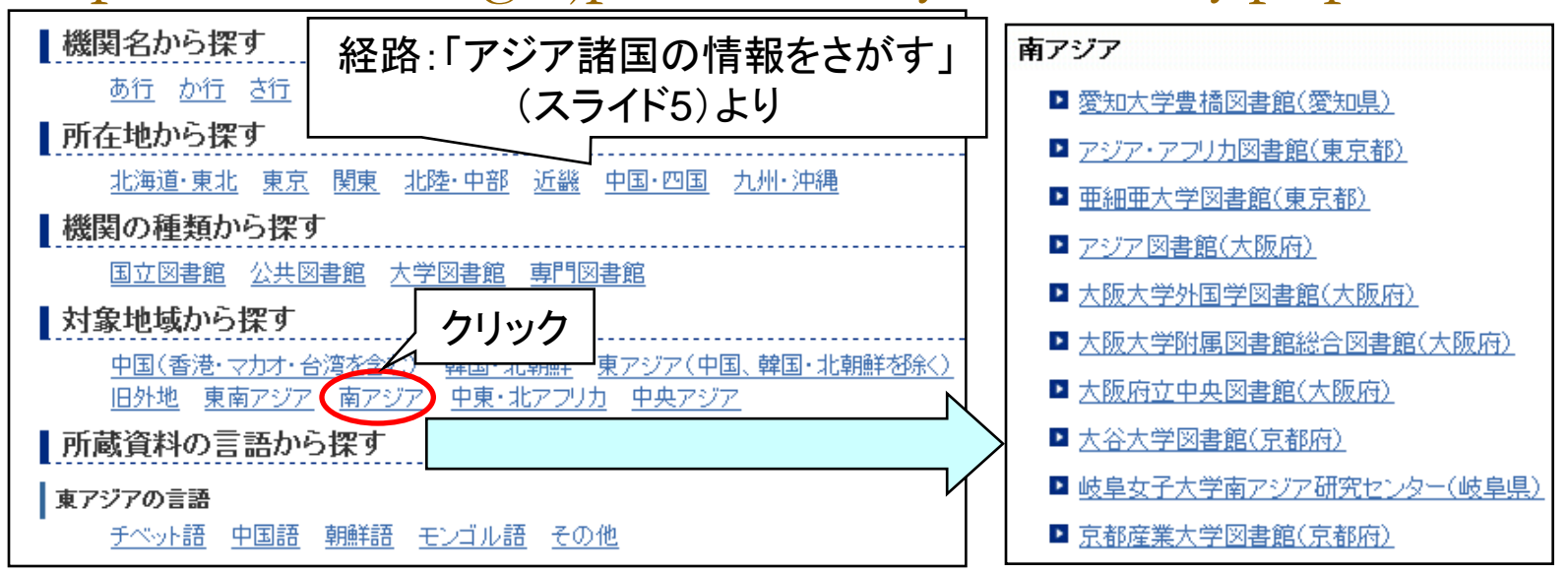

- Webcat Plus <http://webcatplus.nii.ac.jp/> ―国立情報学研究所(NII)が提供。大学図書館の目録情報等を収録。
- (独)日本貿易振興機構(JETRO)アジア経済研究所図書館 [http://](http:///)[www.ide.go.jp/Japanese/Library/](http://www.ide.go.jp/Japanese/Library/)
	- ―「蔵書検索(OPAC)」、「各種資料リスト」、「地域別資料ガイド」、 「デジタルアーカイブス」、「途上国リンク集」等。

# 1.2 インドの所蔵

◆インド国立図書館 (The National Library, India) [http://www.nationallibrary.gov.in](http://www.nationallibrary.gov.in/)

―法定納本制度による国内出版物の網羅的収集。

- ◆中央参考図書館 (Central Reference Library) <http://www.crlindia.gov.in/indian.htm>
	- ―インド全国書誌(Indian National Bibliography)を編纂。 サイト上では未公開のため、冊子版を利用。
		- ⇒当館所蔵 ・1977~2004年版(関西館・アジア情報室)<Z65-A50> ・1959~1977年版(東京本館)<UP6-7>
	- ―全国書誌の構成:諸言語をアルファベットに翻字し、

①デューイ十進分類法(DDC)順にタイトルを排列。

- ⇒同一分類番号内は、著者名のアルファベット順に排列。
- ②著者名索引⇒併記されたDDC番号をもとに、①を参照。

③主題索引 ⇒同上

< >:当館請求記号

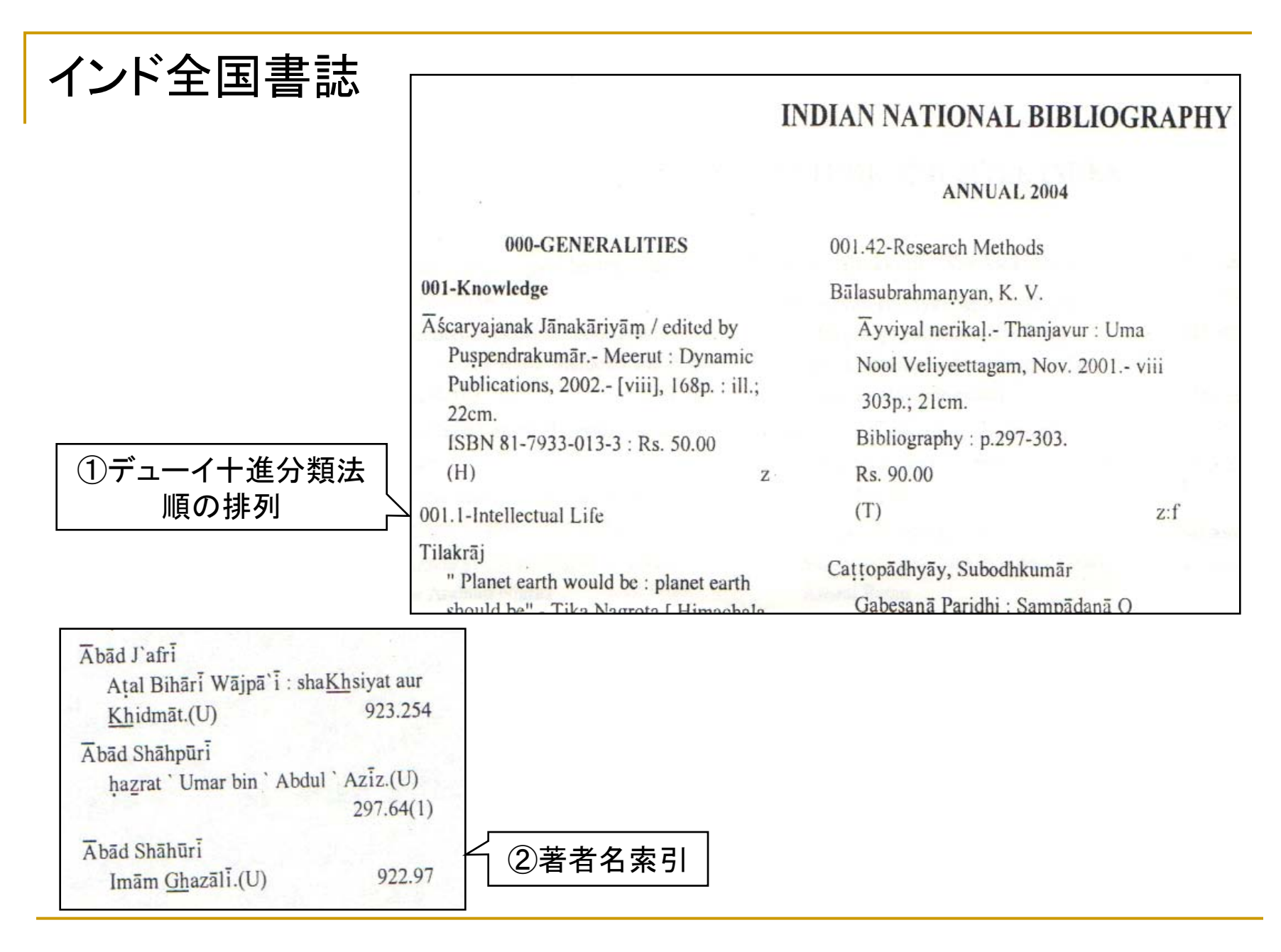

#### 1.2 インドの所蔵

### ◆indCat <http://indcat.inflibnet.ac.in/indcat/>

―大学図書館を結ぶ総合目録。

- ―情報・図書館ネットワークセンター(INFLIBNET)が提供。
- ―収録データ:図書1,100万件、博士論文22万件、逐次刊行物5万件。

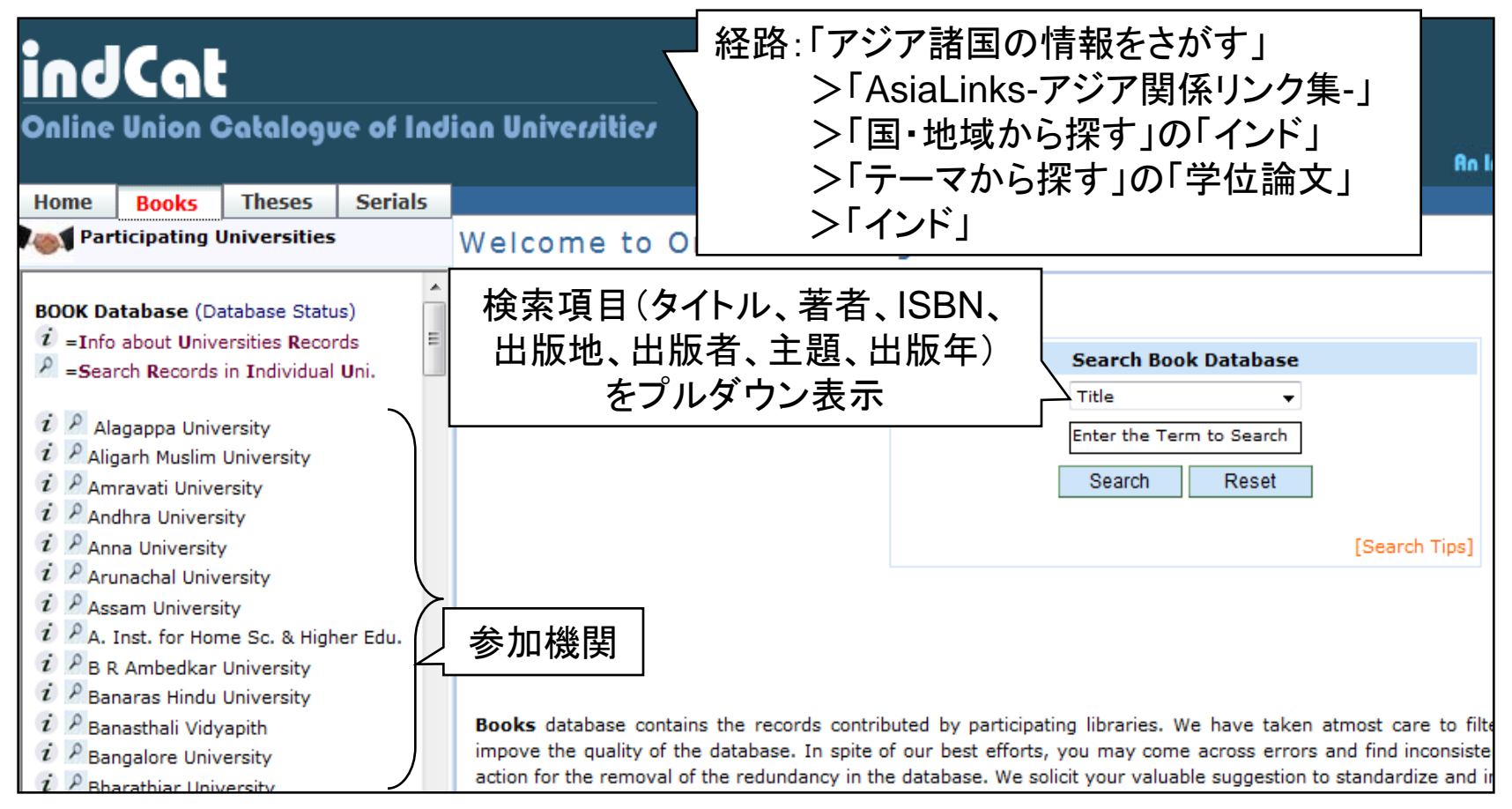

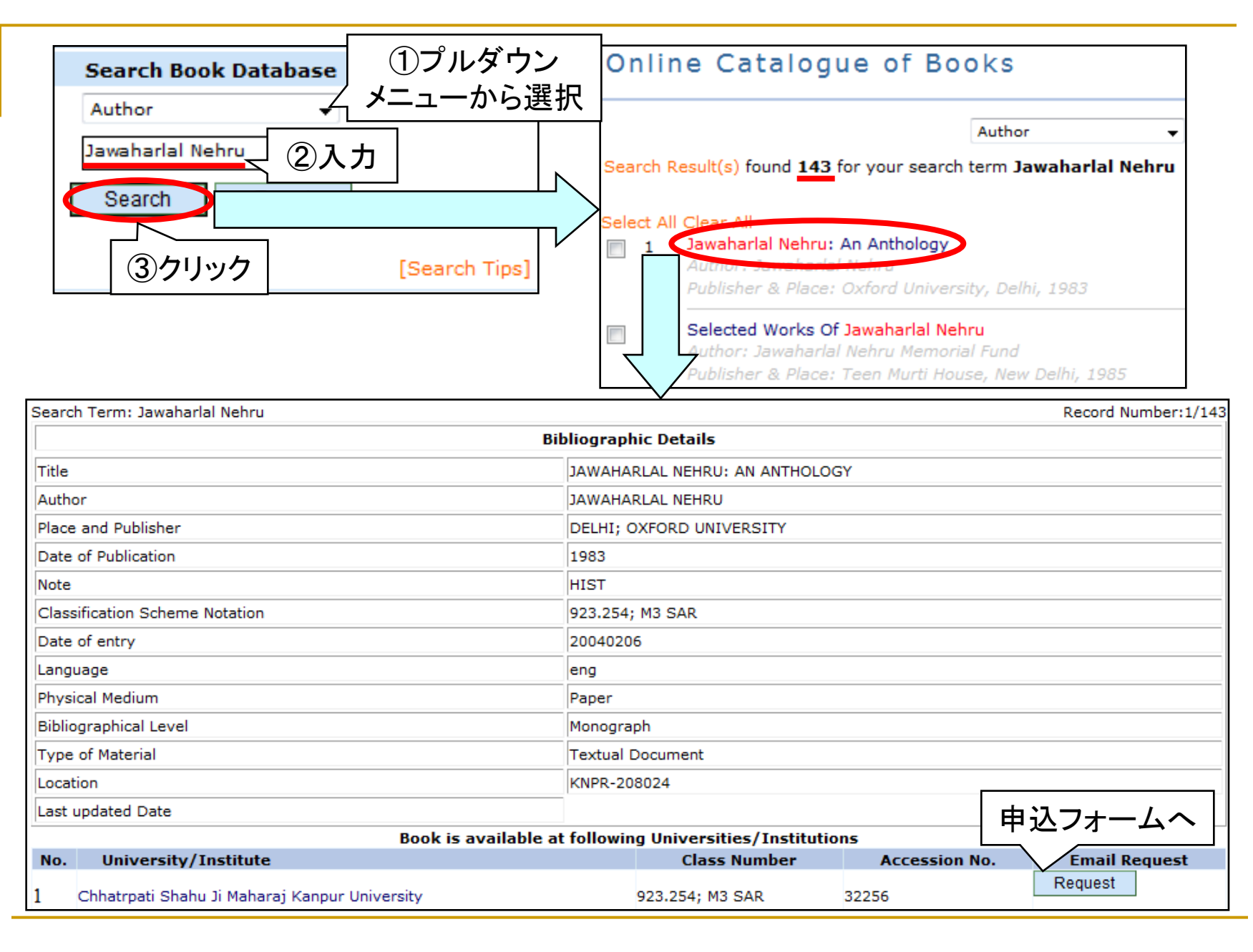

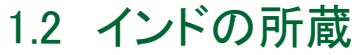

# 1.3 英米の所蔵

◆South Asia Union Catalogue (SAUC) <http://sauc.uchicago.edu/>

―シカゴ大学が提供。米国議会図書館、学術図書館センター

(Center for Research Libraries)、大英図書館等が作成協力。

(参照)松本脩作「日本におけるアジア関係史資料とネットワーク」『史資料ハブ地域文化研究』1号, 2003.3,pp.68-70. <http://repository.tufs.ac.jp/bitstream/10108/26416/1/cdats-hub1-6.pdf>

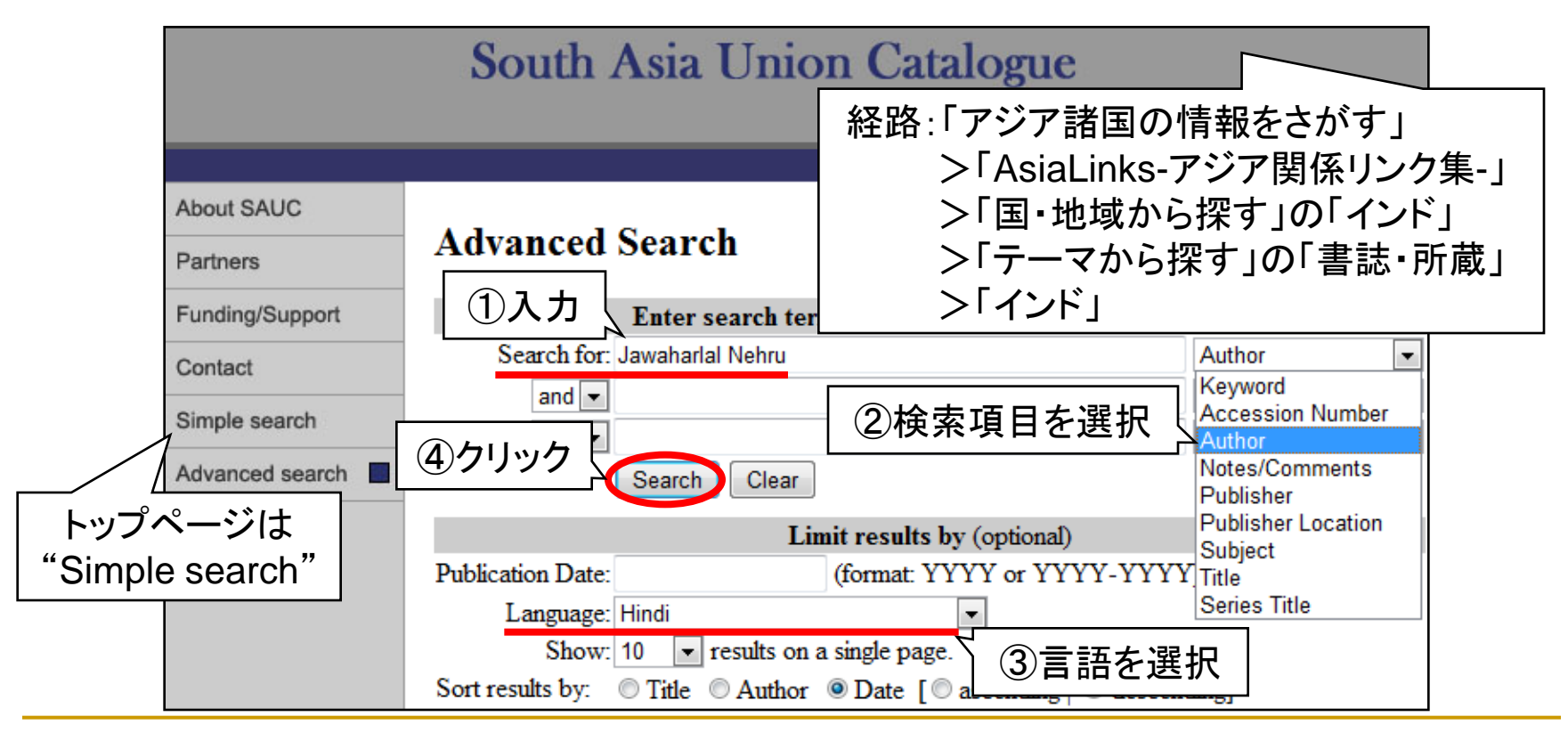

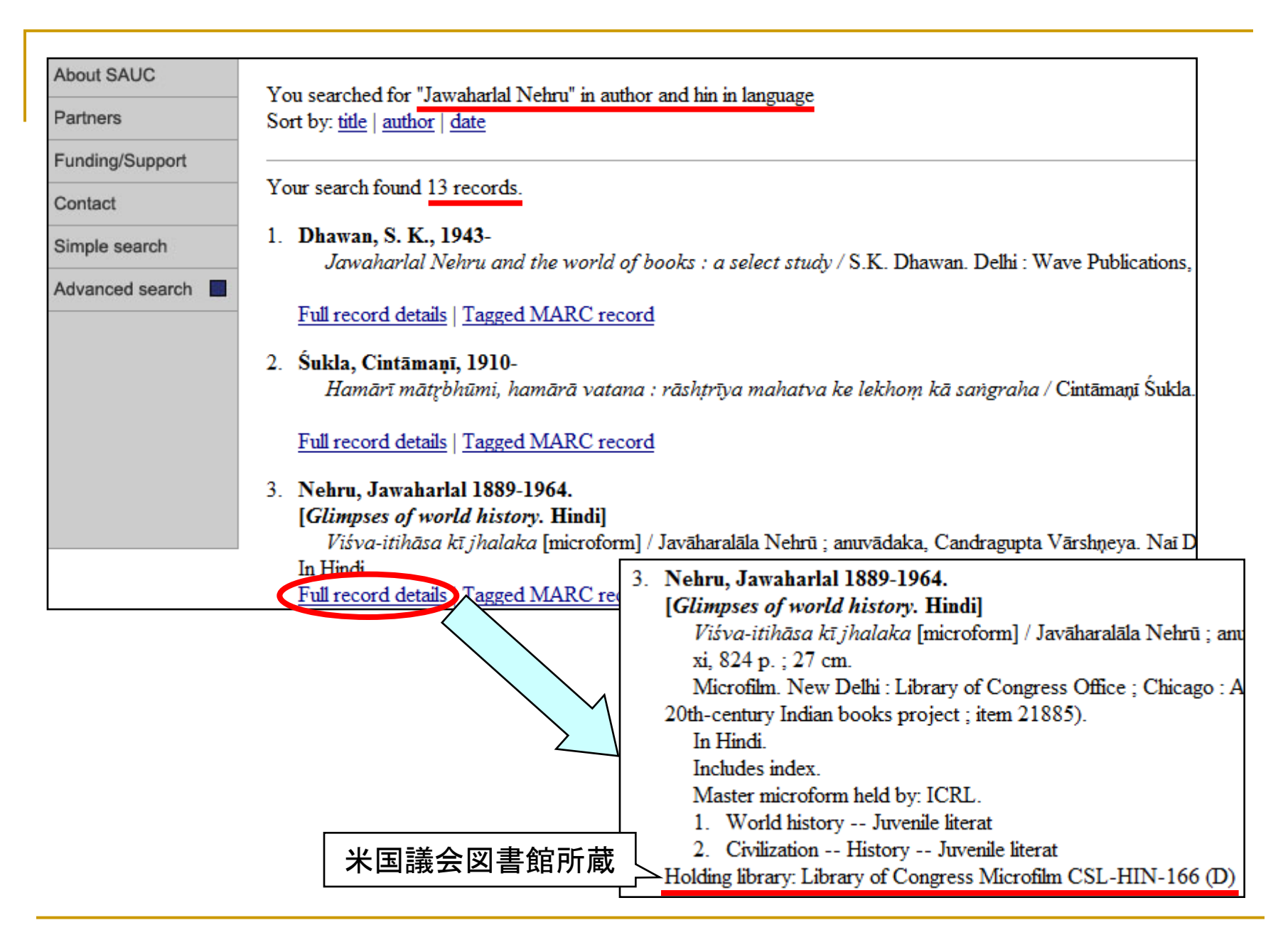

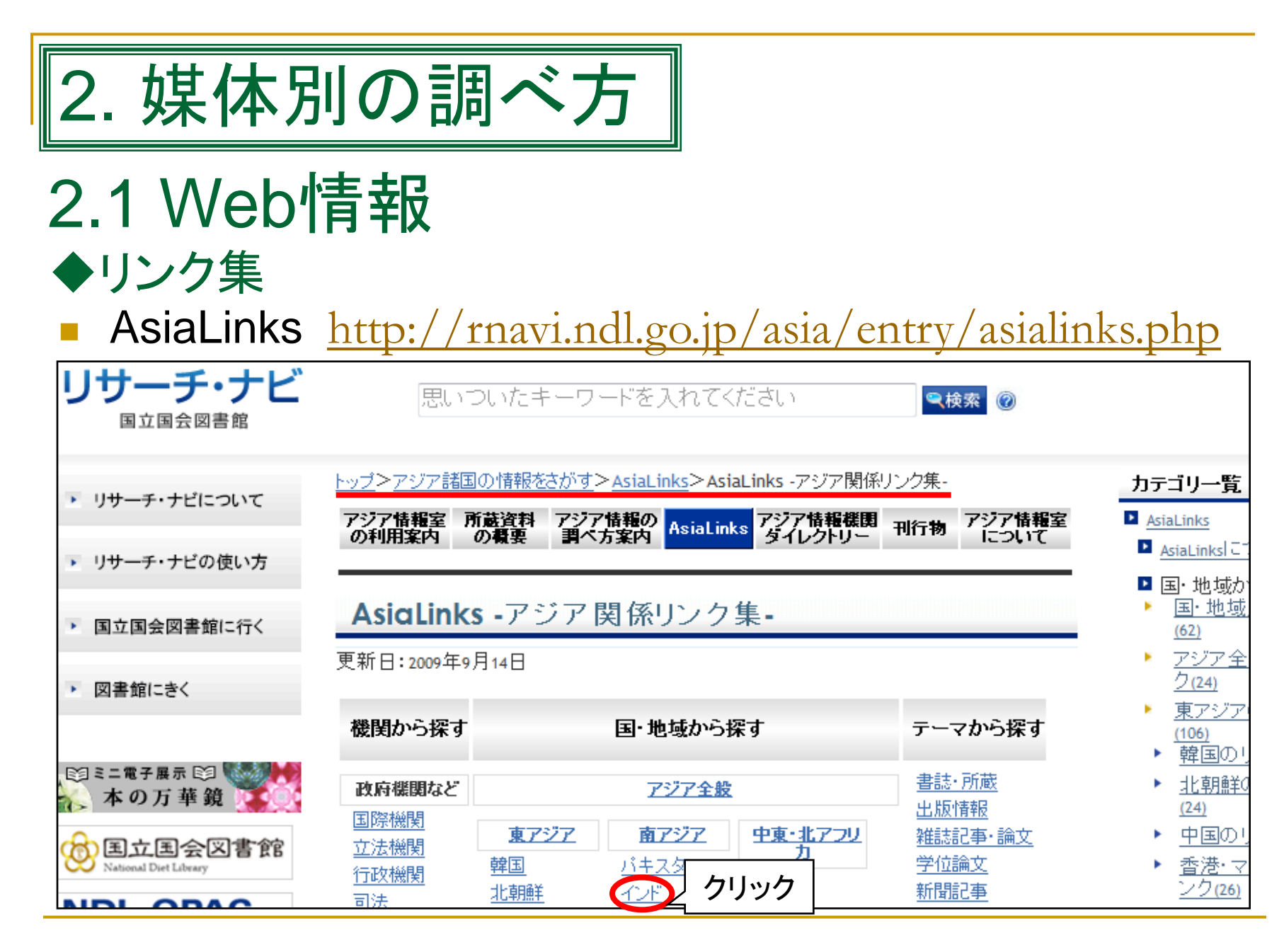

2.1 Web情報

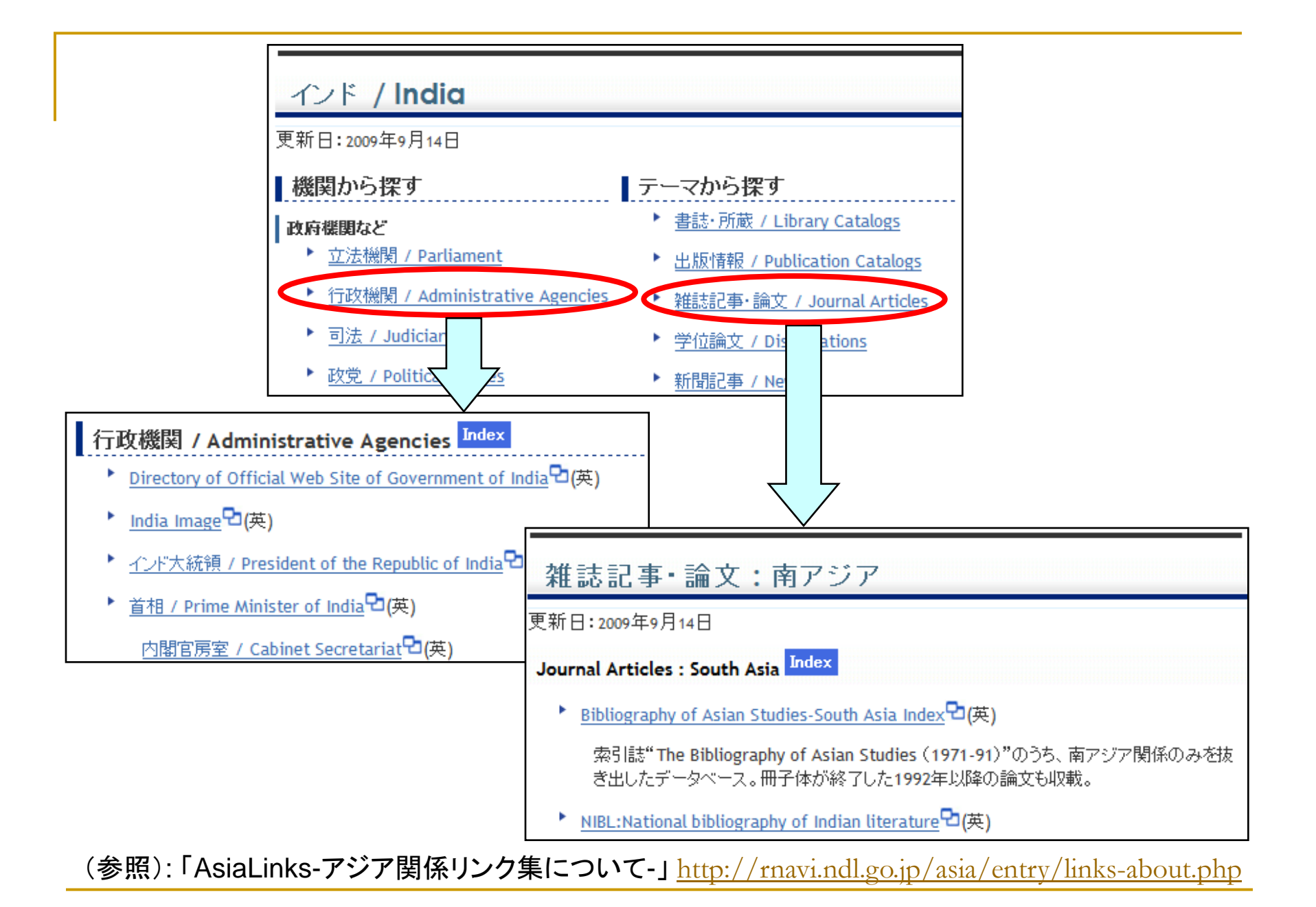

2.1 Web情報 20

 Directory of official web sites of Government of India (GOI Directory) <http://goidirectory.nic.in/>

―国家情報センター(National Informatics Centre : NIC)が提供。

▷経路:「AsiaLinks-アジア関係リンク集-」>「国・地域から探す」の「インド」 >「機関から探す」内、「政府機関など」の「行政機関」

▷画面構成: "INDIAN GOVERNMENT"(インド政府)、 "INSTITUTIONS/ORGANISATIONS"(機関/組織)、 "COMMITTEES/DOCUMENTS"(委員会/文書)等。

▷サイト内検索:画面左側の虫めがねアイコンをクリックすると、検索画面へ。

▷用例:「文化省(Ministry of Culture)の関係機関について、リンク集を見たい。」

⇒トップページ>"INDIAN GOVERNMENT"内"Executive"

>"Central Govt.(Ministries)"という経路から、

連邦政府の省を一覧表示させ、文化省のリンクを参照。

⇒オレンジ色のアイコンをクリックすると、

"Attached Offices"、"Subordinate Offices"、"Autonomous Bodies" 等のリンクが表示。

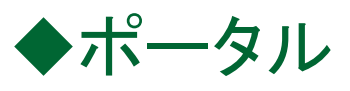

National Portal of India  $\frac{\text{http://india.gov.in/}}{\text{http://india.gov.in/}}$  $\frac{\text{http://india.gov.in/}}{\text{http://india.gov.in/}}$  $\frac{\text{http://india.gov.in/}}{\text{http://india.gov.in/}}$ ―政府のポータルサイト。国家情報センター(NIC)が提供。 市民生活、ビジネス等に関する政府情報を収録。

- ▷経路:「AsiaLinks-アジア関係リンク集-」>「国・地域から探す」の「インド」 >「機関から探す」内、「政府機関など」の「行政機関」
- ▷画面構成:"GOVERNMENT"(政府)、"CITIZENS"(市民)、

"OVERSEAS"(海外)等。

画面右側中段の"DOCUMENTS"(文書)より、

連邦・州の省別に年次報告書等を検索可。

▷サイトマップ:トップページ右上の"Site Map"より。

▷サイト内検索:トップページ右上の"Search"欄より。

▷用例:「カルナータカ(Karnataka)州にある大学のリンク集を見たい。」

⇒トップページ右上の"Search"欄に、"Karnataka"と"university"を 入力し、▸ボタンを押す。

⇒ヒット一覧の最初に"Universities in Karnataka"が表示。

⇒クリックすると、リンク集が表示。

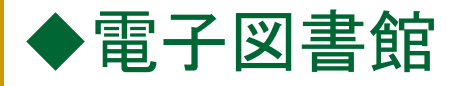

- Digital Library of India <http://www.new.dli.ernet.in/index.html.en>(\*インド科学大学院大学のサイト) ―インド科学大学院大学(IISc)、インド情報技術大学(IIIT)が個別に提供。 ―著作権フリーの約30万冊(2007年9月現在)を公開。
	- ▷経路:「AsiaLinks-アジア関係リンク集-」>「国・地域から探す」の「インド」 >「機関から探す」内、「文化施設」の「図書館」>「電子図書館」
	- ▷検索:トップページ左側の検索画面より。 検索項目のうち、主題、言語等についてプルダウンメニューあり。

▷ブラウジング:トップページ下部に "Title Beginning with"(タイトル冒頭のアルファベット)、 "Author's Last Name"等の項目。

(参照)水流添真紀「インドの電子図書館と機関リポジトリ」『カレントアウェアネス』299号, 2009.3.20,pp.5-7. <http://current.ndl.go.jp/ca1682>

# 2.2 雑誌

*India today* <Z55-C371> <http://indiatoday.intoday.in/>

―代表的な週刊ニュース誌。

―アジア情報室では現地語版(4言語)も所蔵。

―なお、ProQuest 5000 Internationalは、2005年以降の記事を収録。 ▷経路:「AsiaLinks-アジア関係リンク集-」>「国・地域から探す」の「インド」 >「機関から探す」内、「メディアとニュース」の「雑誌」

▷検索:トップページ右上の"Search"欄に検索語を入力し、"Go"ボタンを押す。 ⇒上部に絞り込み検索画面が、下部に該当記事の見出し一覧が表示。 ⇒検索条件を追加し"Search"ボタンを押すと、該当記事の見出し一覧が 表示。\*2007年7月以前の記事は、"Search Archive"欄の"Click Here"より検索。 ⇒各見出しをクリックすると、記事本文が表示。

▷ブラウジング:トップページ右上の"Archives"をクリック。

⇒最近号からの表紙画像が一覧表示。

\*2007年7月以前の号は、画面下部の"Click Here"より。

⇒各号をクリックすると、記事の見出し一覧へ。

⇒各見出しをクリックすると、本文が表示。

#### 2.2 雑誌

 *Outlook* <Z76-A452> <http://www.outlookindia.com/> ―週刊ニュース誌。

―トップページ上部の"MAGAZINE"内"Back Issues"より、 バックナンバー(1995年10月以降)を閲覧可。

- **Frontline** <Z76-A473> <http://www.frontline.in/> ―隔週刊ニュース誌。政治・国際関係が中心。丁寧なニュース解説が特徴。 ―トップページ右上の"Archives"より、バックナンバー(1997年8月以降)を 閲覧可。
- *Business today* <Z76-A66> <http://businesstoday.intoday.in/> ―隔週刊。インド最大のビジネス誌。
	- ―トップページ右上の"ARCHIVE"より、バックナンバー (2007年7月以降)を 閲覧可。
	- ―なお、Lexis Nexisは1997年以降の記事を収録。
- *Business India* <Z76-A474> <http://www.businessindiagroup.com/credo.asp> ―隔週刊。サイトでの記事提供は無し。

# 2.3 新聞

主要英字紙:*The Hindu*, *The Statesman*, *The Times of India*, *The Indian Express*, *The Hindustan Times* 等

ビジネス紙:*The Economic Times* 等

―当館所蔵状況は、次スライドのとおり。

有料データベースの収録期間(最大15年前後)、収録範囲 (図、写真は非収録)に注意。

(参照)

■ The Internet Public Libraryのサイト内 "Newspapers&Magazines" <u><http://www.ipl.org/div/news/index.html></u> より**、** "Asia"の"India" ⇒約60紙について、WebサイトのURL、使用言語、刊行頻度等を整理。

■アジア経済研究所図書館「継続購読新聞」 [http://opac.ide.go.jp/region/japanese/south\\_asia/south\\_asia\\_news\\_papers.html](http://opac.ide.go.jp/region/japanese/south_asia/south_asia_news_papers.html) ⇒7タイトルについて解題を提供。

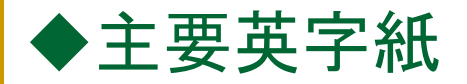

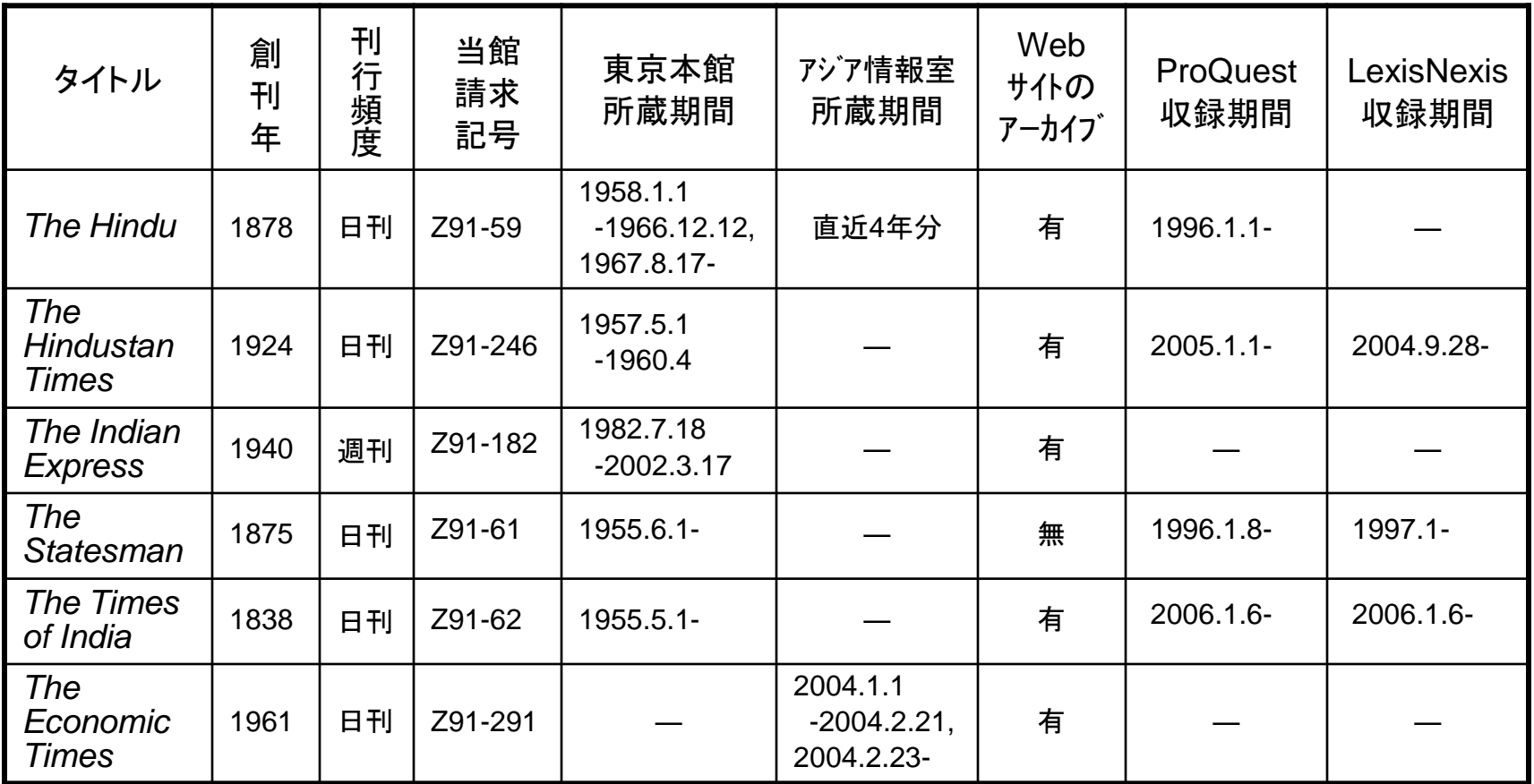

(出典)遠山泰啓「レファレンスツール紹介⑮ 南アジアの英字新聞を調べる」『アジア情報室通報』7巻2号, 2009.6, pp.18-19. <http://rnavi.ndl.go.jp/asia/entry/bulletin7-2-2.php> を一部改変。

### e-Paper ◆*The Times of India* <http://timesofindia.indiatimes.com/>

―2003年頃からの紙面画像を収録。ただし、閲覧用記事はHTML形式。

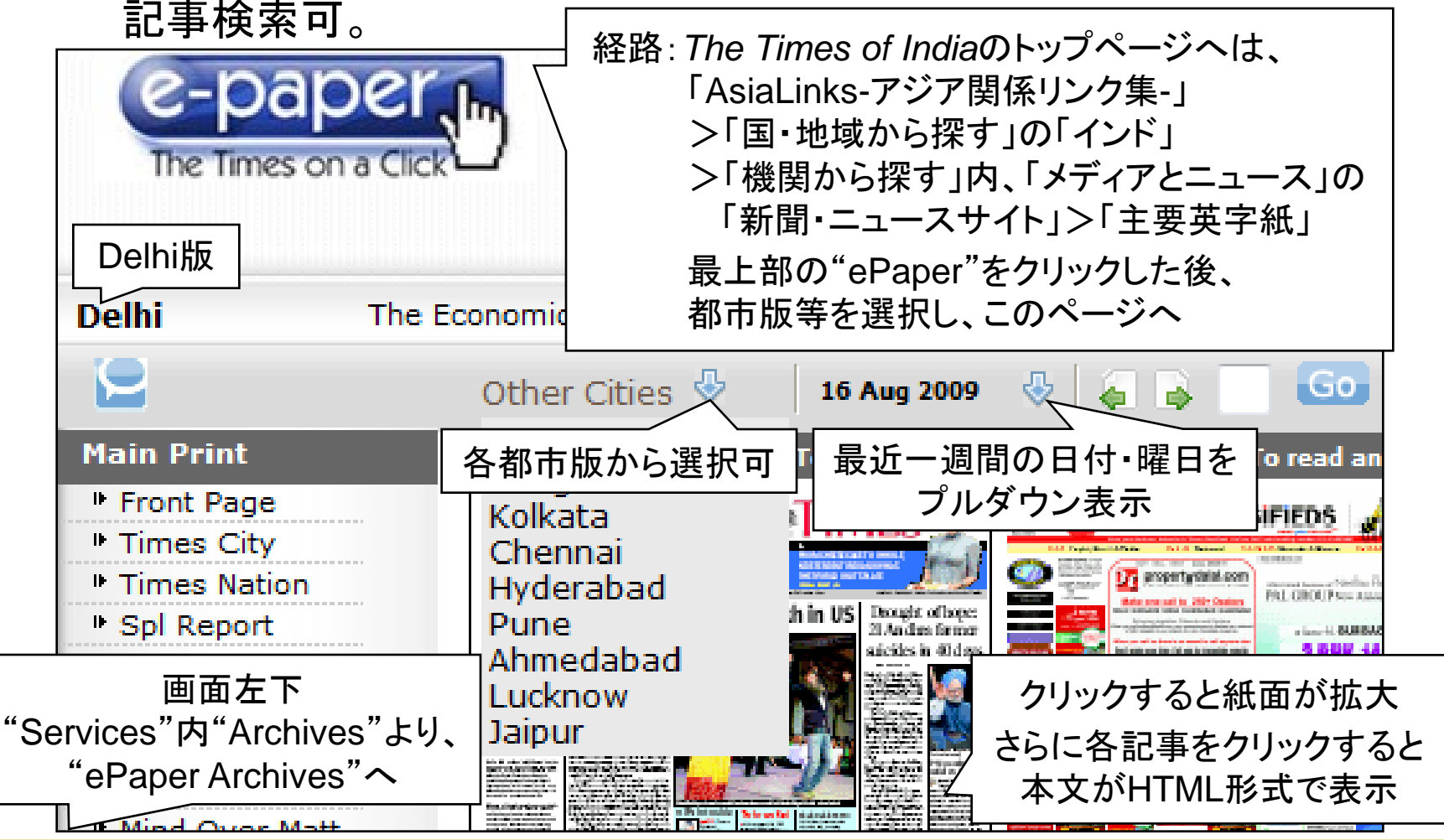

2.3 新聞

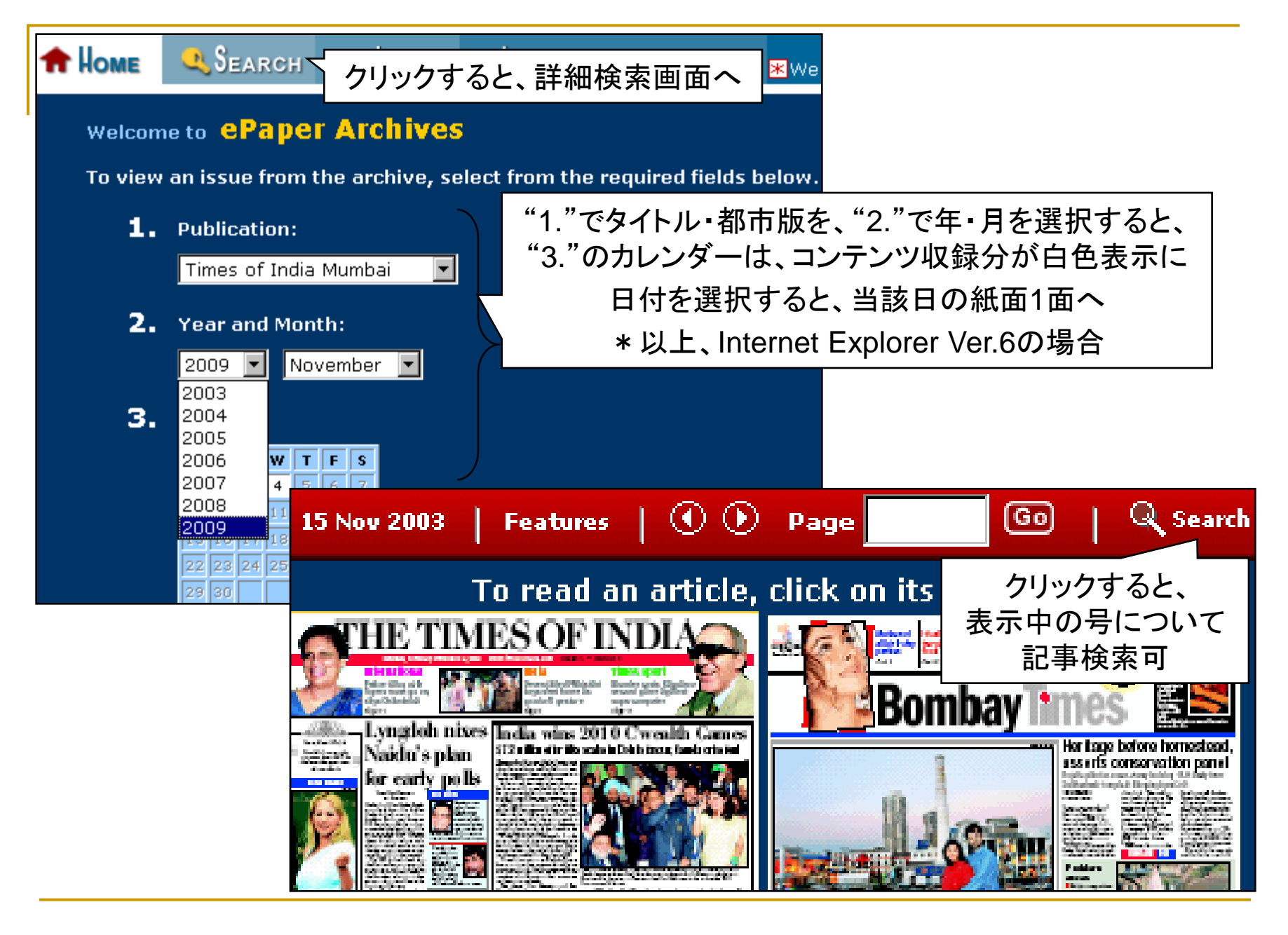

2.3 新聞 29

### ■ Advanced Search ―2001年以降の記事(写真付き)を検索可。

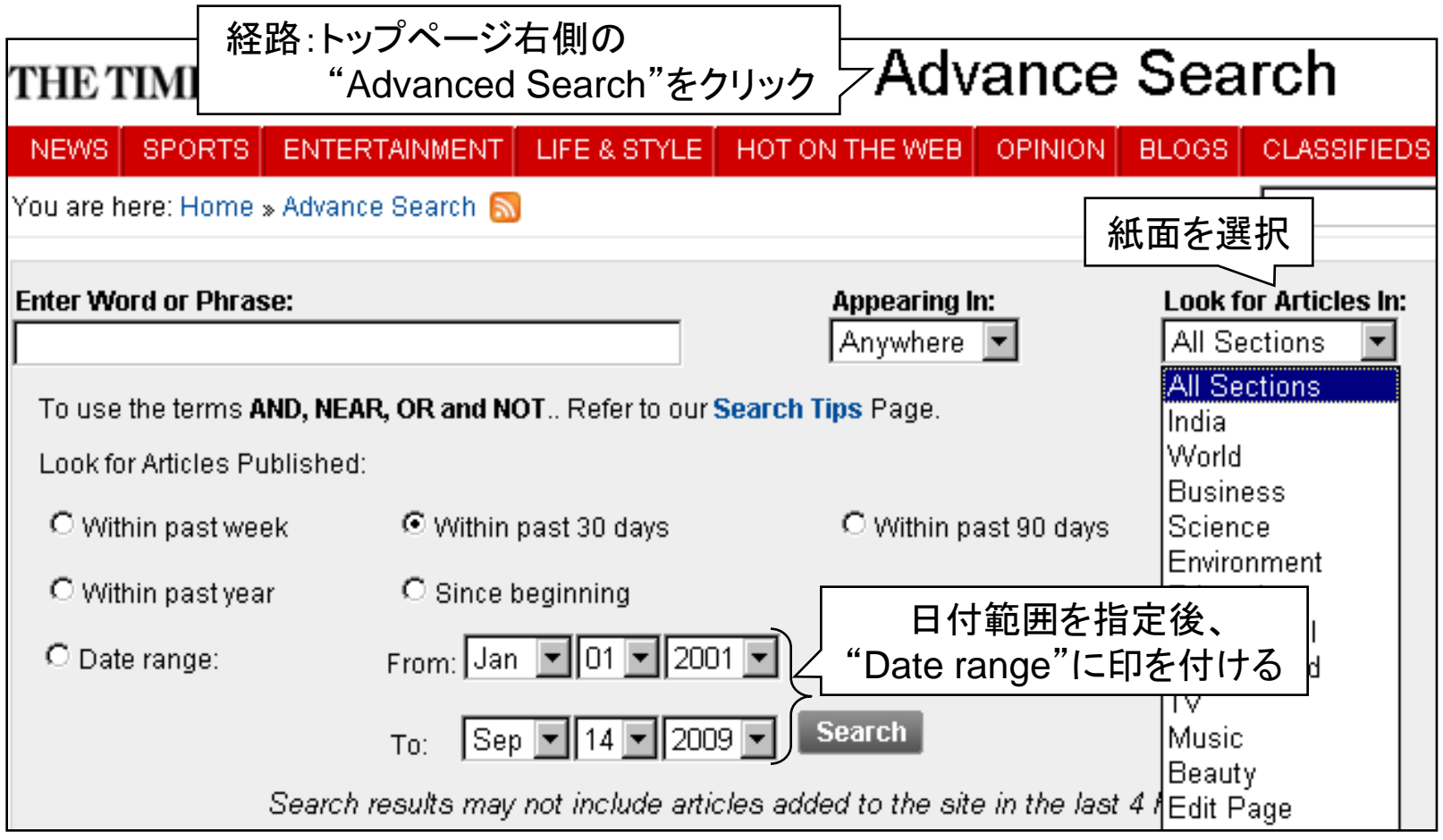

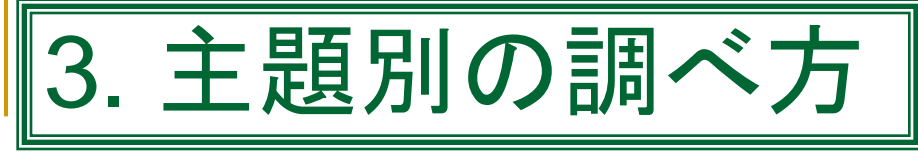

# 3.1 基本ツール

### ◆日本語

- 国立国会図書館「アジア情報の調べ方案内」 <http://rnavi.ndl.go.jp/asia/entry/research-guide-asia.php> ▷経路:「アジア諸国の情報をさがす」内、「調べ物をする」の「調べ方案内」
- ジェトロ・ビジネスライブラリー<東京・大阪>「インドの資料・情報源<一般資料>」 <http://www.jetro.go.jp/library/guide/1320/B>
- 『アジア動向年報』 アジア経済研究所 <Z41-118> —年刊。「アジア動向データベース」 <http://d-arch.ide.go.jp/asiadb>

# ◆外国語

- *Country Profile. India*, Economist Intelligence Unit. <Z61-E857> ―年刊。なお、最新動向は季刊*Country Report* <Z51-F236>に収録。
- *India : a Reference Annual*, Publications Division, Ministry of Information and Broadcasting. <Z62-A17> [http://www.publicationsdivision.nic.in/others/India\\_2009.pdf](http://www.publicationsdivision.nic.in/others/India_2009.pdf) ―年刊。情報・放送省が刊行。分野別に最新動向を要約。 ▷経路:「AsiaLinks-アジア関係リンク集-」>「国・地域から探す」の「インド」>「テーマから探す」の「政府刊行物」

 連邦議会のサイト [上院(Rajya Sabha) <http://rajyasabha.nic.in/rsnew/rsweb.asp> 【下院(Lok Sabha) <http://loksabha.nic.in/> ▷経路:「AsiaLinks-アジア関係リンク集-」>「国・地域から探す」の「インド」 >「機関から探す」内、「政府機関など」の「立法機関」 以下、下院のサイトについて。 ▷画面構成:トップページ上部"Sitemap"より、サイトマップを参照可。 トップページ左側のメニューには、"Members"(議員)、 "Debates"(審議)、"Legislation"(法案)等の項目。 ▷用例:「下院議員の経歴を調べたい。」 ⇒トップページ左側の"Members"にカーソルを合わせ、 サブメニュー内"Members Homepages"をクリック。 ⇒"Search"欄に議員名を入力し、"Submit"ボタンを押す。 ⇒ヒット一覧から議員名をクリック。 ⇒顔写真付きのページが表示。画面右上の"Biography"をクリック。 ⇒生年月日等、詳しい経歴が表示。 ◆議会情報 3.2 議会・法情報

#### 3.2 議会・法情報

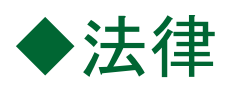

### India Code Information System (INCODIS) <http://indiacode.nic.in/>

―司法省が構築。1836年以降に制定された連邦法を収録。

▷経路:当館トップページ

>「国会サービス関連情報」内「日本と世界の議会・法令・官庁資料」 >「国・地域別の資料のご紹介」内、「インド」の「法令資料」

▷検索項目:①"Short Title"(法律の略称)、②"Act Number"(法律番号)、 ③"Act Year"(法律の制定年 \*法律の略称に含まれる年次ではない)、 ④"Act Objective"(法律の目的)、⑤"Full Act Text"(条文全文)、 ⑥"Free Text Search"(フリーワード検索)。

▷用例:「2009年に成立した、刑事訴訟法の一部改正法を見たい。」

⇒トップページの"Act Year"をクリックし、プルダウンメニューから"2009"を 選択した上、"Submit"ボタンを押す。

(このほか、トップページの"Short Title"をクリックし、"criminal"と"procedure"を入力して 検索を行い、刑事訴訟関係の法律を一覧表示させる方法もあり)

- ⇒ヒット一覧中に、"THE CODE OF CRIMINAL PROCEDURE (AMENDMENT) ACT, 2008"が見つかるので、これをクリック。
- ⇒条文番号をクリックすると、本文が表示。

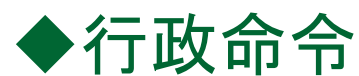

Rules and Regulations

<http://india.gov.in/govt/rules.php>

▷経路: "National Portal of India"(スライド22)のトップページで、 "GOVERNMENT"内の"Rules"をクリック。

▷検索項目: "Central"(連邦政府の省等)、"State"(州)、"Search Category" (検索カテゴリー:略称、法令番号、制定年、制定目的、フリーワード) についてプルダウンメニューあり。

### ◆判例

- Judgment Information System (JUDIS) <http://judis.nic.in/>
	- ―1950年以降の*Supreme Court Reports*(SCR)に登載された 最高裁判例等を収録。
	- ▷最高裁判例の検索用ページは <http://www.judis.nic.in/supremecourt/chejudis.asp> 経路:"INCODIS"(スライド33) と同様に"JUDIS"のサイトを開き、 トップページ左上の"Supreme Court of India"をクリック。 検索項目:①"Petitioner/Respondent"(原告/被告)、 ②"Judge Name"(裁判官)、③"Case No."(事件番号)、 ④"Date of Judgement" (判決日)
		- ⑤"Citation" (引用情報、判例集の掲載開始頁)等。

#### 3.2 議会・法情報 34

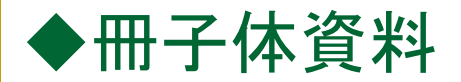

#### 東京本館・議会官庁資料室の所蔵資料

#### 商事関係法

Commercial Laws of the World (C861-7)

Foreign Tax Law社刊。世界各国の商法の英語条文(非英語圏の国については英訳)を収録。ルー ズリーフ式。インドからは、会社法 (Companies Act 1956)、インド契約法 (Indian Contract Act 1872)、インド合名会社法 (Indian Partnership Act 1932)、物品販売法 (Sale of Goods Act)を収 録。

判例資料

判例資料

**LINK** 

政府の運営するJudgement Information System (Judis)の HPでは、1950年以降の最高裁判所と 一部の高等裁判所の判決をみることができます<sup>D</sup>。

#### 議会資料

#### インド連邦議会資料

Lok Sabha Debates (BI2-6-1) インドの連邦議会の下院 (Lok Sabha)の議事速記録 所蔵: 1950/11+

Constitutional Assembly Debates : Official Report (BI2-5-2) 憲法制定議会 (1946/12-1950/01)の議事速記録

(出典)当館サイト内 <http://rnavi.ndl.go.jp/politics/entry/India.php>

#### 3.2 議会・法情報

# 3.3 統計情報

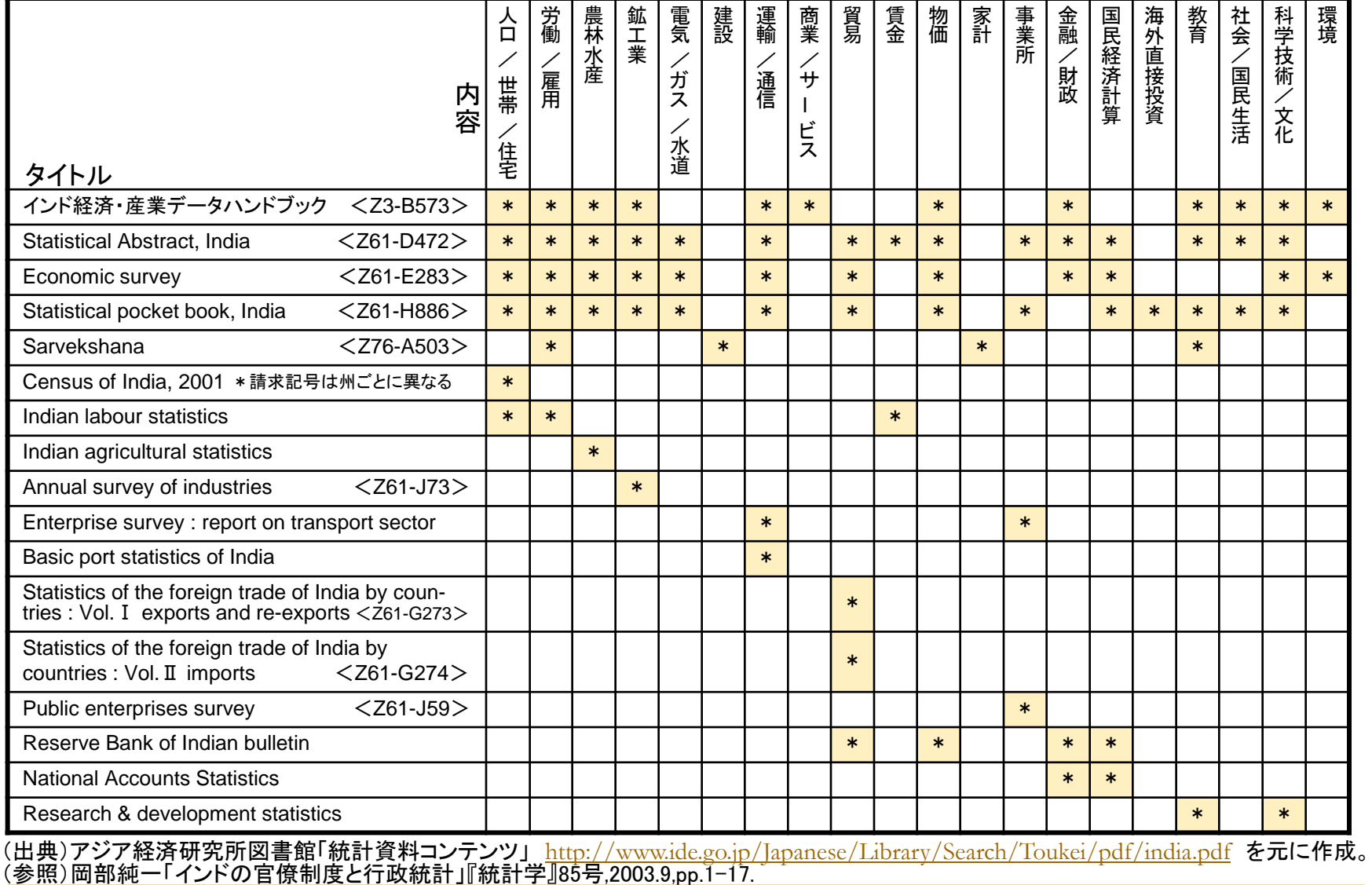

#### ■ 『インド経済・産業データハンドブック』 アジア産業研究所 <Z3-B573>

#### ―年刊。駐日インド大使館の許可を得て、インド政府の公表資料を

(株)アジア産業研究所が翻訳・編集。

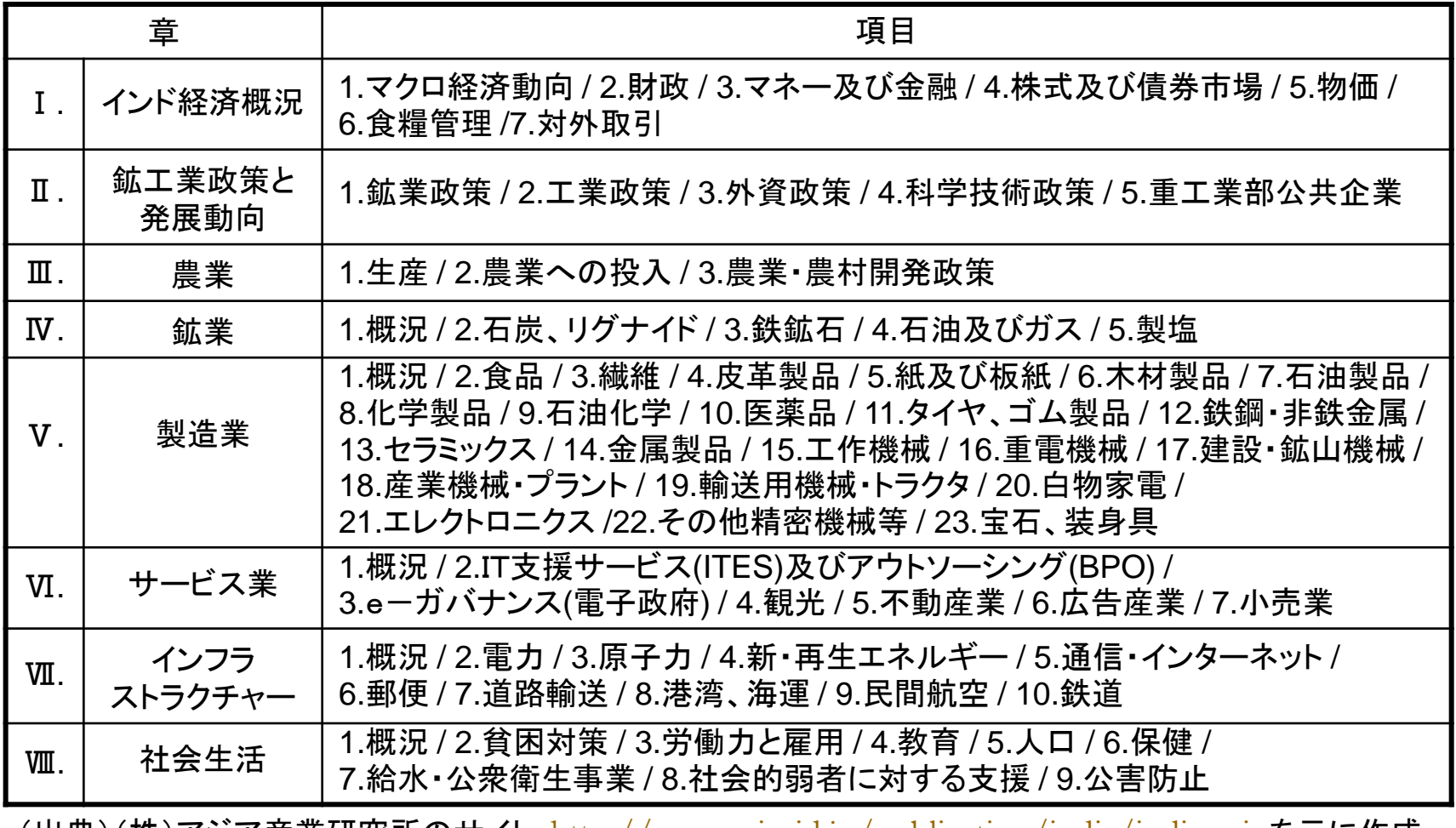

<u>(出典)(株)アジア産業研究所のサイト <http://www.asiaaid.jp/publication/india/india.cgi></u> を元に作成。

3.3 統計情報

## ◆Ministry of Statistics and Programme Implementation <http://mospi.gov.in/>

統計・計画実施省のサイト。多数の政府統計を収録。

―"Statistical Abstract, India"、"National Accounts Statistics"(国民経済計算)等。

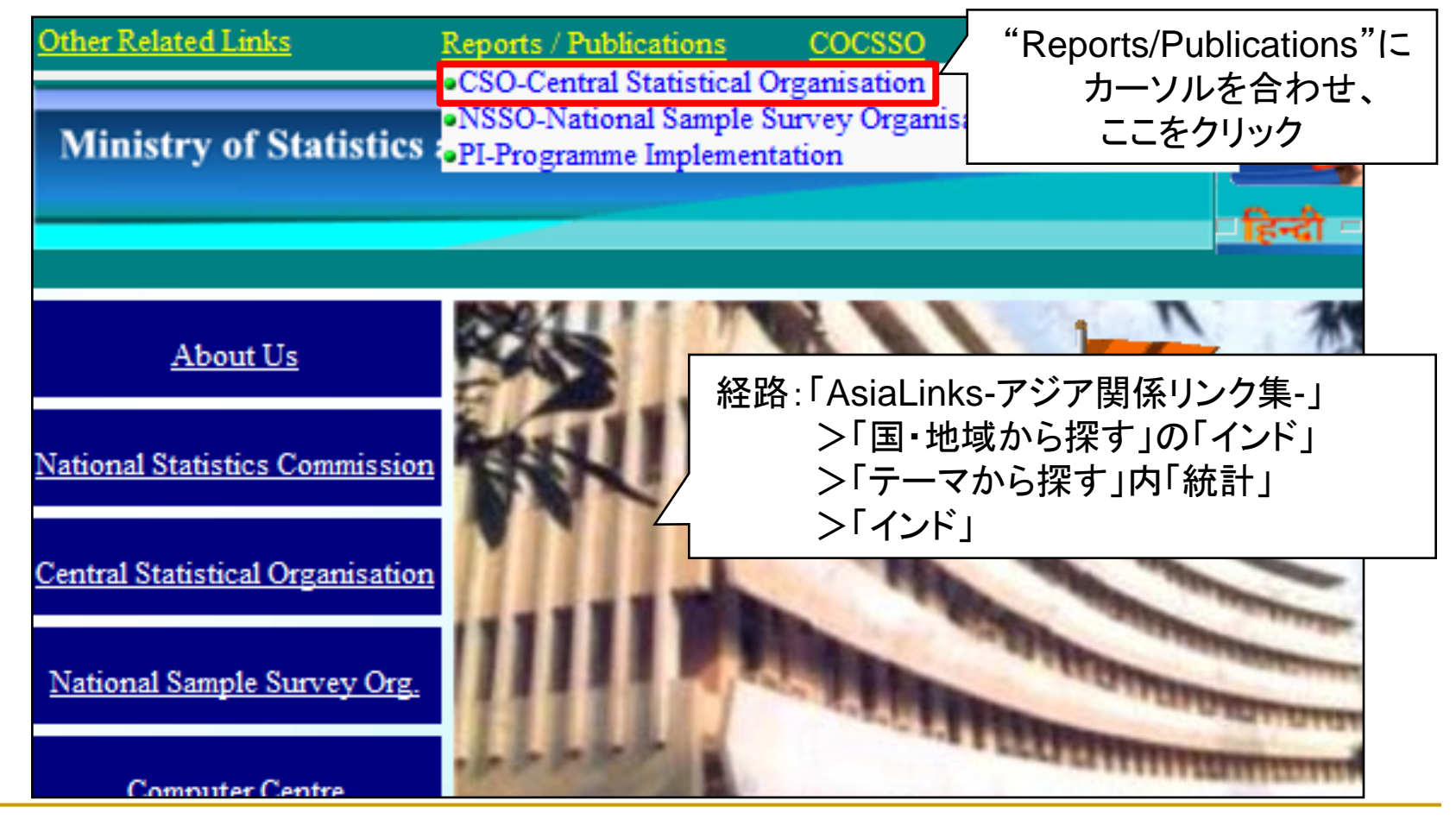

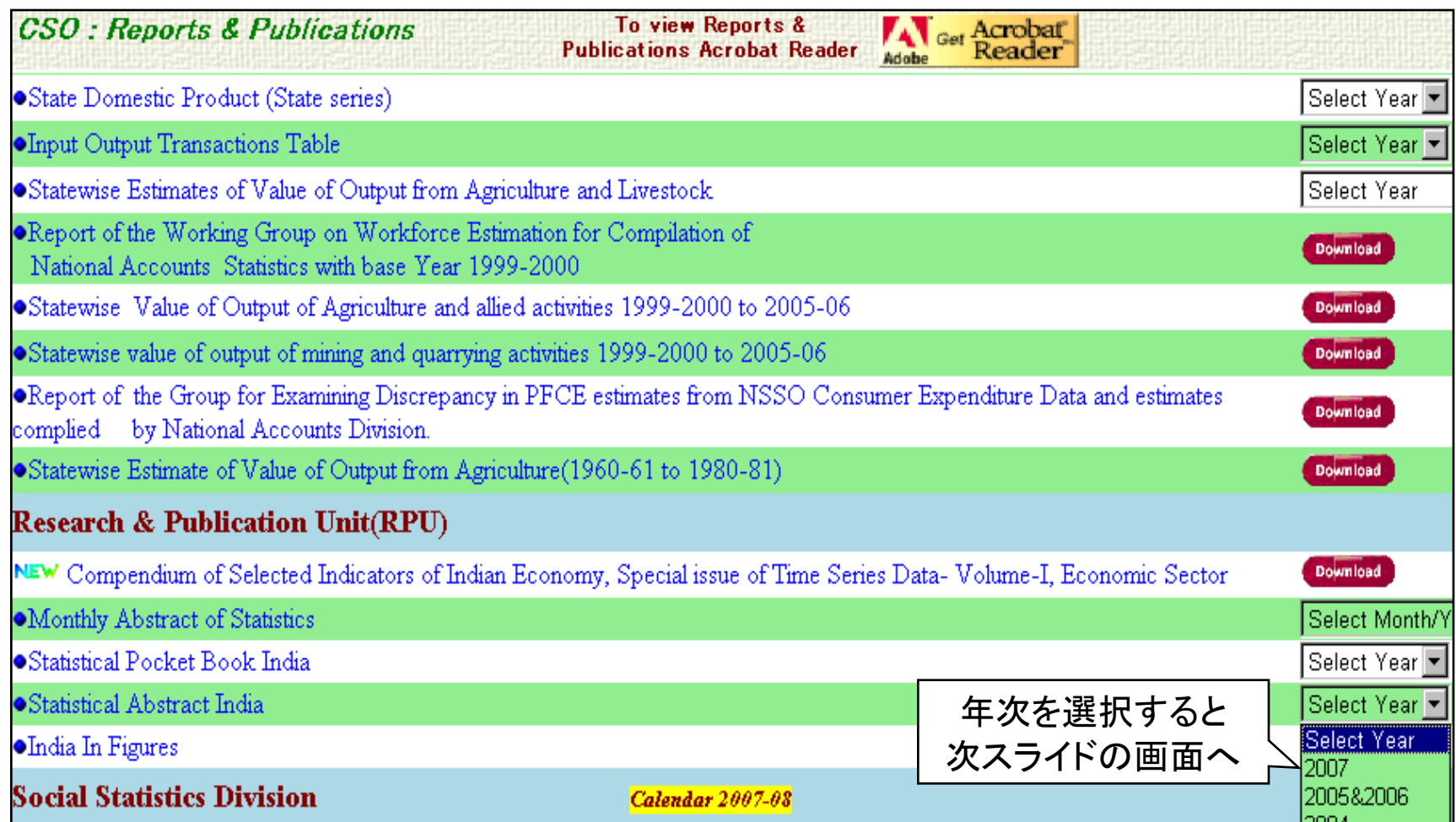

# 統計・計画実施省中央統計局(ユーザ登録)

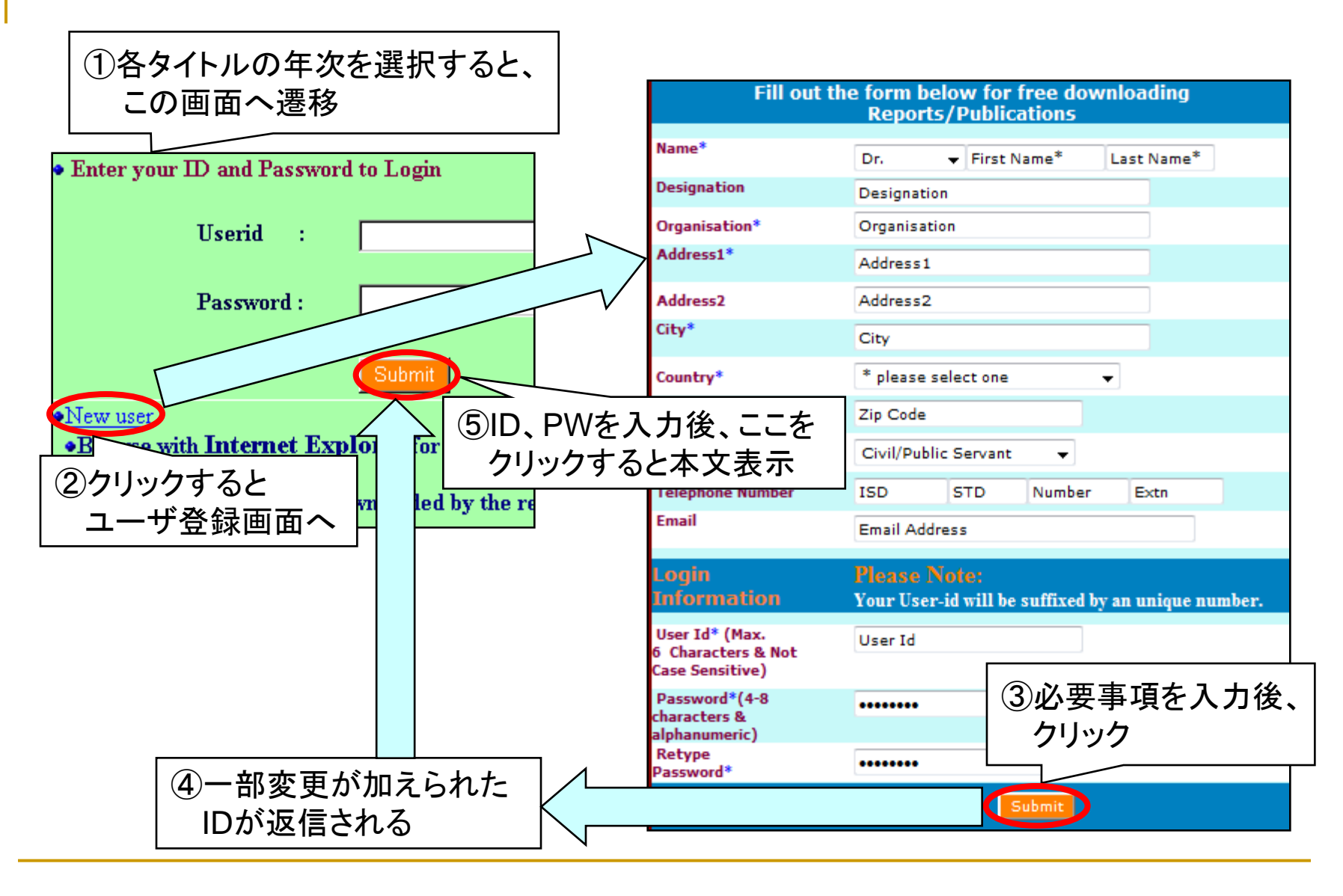

3.3 統計情報

### ◆Census of India <http://www.censusindia.gov.in/>

- ―国勢調査。1872年より10年ごとに実施。最新実施は2001年。
- ―調査項目:人口、就労状況、社会・文化、世帯等。
- ―全国規模、州ごとに集計・公刊。
	- ▷経路:「AsiaLinks-アジア関係リンク集-」>「国・地域から探す」の「インド」 >「テーマから探す」の「統計」>「インド」内「インド国勢調査」
	- ▷画面構成・用法:
		- "Census Data Summary":基本的な統計等を収録。
			- トップページ中央の"5. Census data finder"をクリック。
			- ⇒分野別索引が表示。また、画面右上の"Search:A-Z Index"より
				- アルファベット順索引を参照可。
			- ⇒各索引をクリックすると、データが表示。
		- "Census Data Online":多くの項目について、地区レベルのデータまで収録。 トップページ上部"Census Data Online"のタブをクリック。
			- ⇒収録分野が一覧表示。ここでデータ閲覧のため、画面右側の
		- "Click here for a free registration"をクリックし、利用者登録を行う。 ⇒収録分野一覧へ戻り、分野、項目の順に選択すると、データが表示。 "Maps":トップページ上部"Maps"のタブをクリック。
			- ⇒特に、"2. Theme based maps"は11種類の主題図を収録。

#### 3.3 統計情報

- センサス地図(行政区画図)
- *Administrative Atlas*
	- ▷国勢調査に基づく行政区画図。州別の冊子体資料。
		- (参照)Census of India内"Map Products (Released) State Wise" [http://www.censusindia.gov.in/maps/maps\\_prod/Map\\_Product\\_State.html](http://www.censusindia.gov.in/maps/maps_prod/Map_Product_State.html)
	- ▷アジア情報室で開架。請求記号は州ごとに異なる。
- Tamil Nadu Maps <http://tnmaps.tn.nic.in/> ▷タミル・ナードゥ州のセンサス地図を公開。
	- ▷経路:「AsiaLinks-アジア関係リンク集-」>「国・地域から探す」の「インド」 >「テーマから探す」の「地名・地図」>「インド」

# 3.4 経済・企業情報

- Business Portal of India <http://business.gov.in/> ―National Portal of India(スライド22)の一部。
	- ▷経路:National Portal of Indiaのトップページ左側"BUSINESS"をクリックした後、 サブメニュー内"More on Business"をクリック。

▷画面構成:トップページ右側のメニューに、"BUSINESS FINANCING"

(ビジネス金融)、"LEGAL ASPECTS"(法的側面)等の項目。

⇒クリックすると、右側に概説記事、左側にサブメニューが表示。

■ インドチャネル <http://www.indochannel.jp/>

―(株)インド・ビジネス・センターが提供。

▷経路:「AsiaLinks-アジア関係リンク集-」>「国・地域から探す」の「インド」 >「テーマから探す」の「ビジネス・企業情報」>「インド」

又は、「アジア諸国の情報をさがす」>「調べ物をする」内「調べ方案内」 >「経済・産業」内「アジア諸国(中国を除く)の経済・産業について調べるには」 >「(南アジア)」

▷画面構成・用法:トップページ上部の「インド株」、「インド経済」等をクリック。 ⇒メニュー内の各項目をクリックすると、記事が表示。

#### 3.4 経済・企業情報

 IndiaMART [http://www.indiamart.com](http://www.indiamart.com/) ―Indiamart Intermesh Limitedが提供。 ―約80万社を収録。産業別、商品別に分類。

▷経路:「AsiaLinks-アジア関係リンク集-」>「国・地域から探す」の「インド」 >「テーマから探す」の「ビジネス・企業情報」>「インド」内「企業情報」 又は、「アジア諸国の情報をさがす」>「調べ物をする」内「調べ方案内」 >「経済・産業」内「会社情報の調べ方(南アジア)」 >「インド」内「インターネット情報」

▷画面構成・用法:トップページ上部に"Companies"、"Products"等のタブあり。

⇒"Companies"をクリックすると、

"Suppliers Directory"(製品別)、"Service Directory"(サービス別) 等の欄が表示。

⇒製品、サービスの種類を選択すると、下位区分が一覧表示。

⇒各区分をクリックすると、該当企業が一覧表示。 各企業の活動概要、住所、電話番号、WebサイトのURL等を掲載。

3.4 経済・企業情報

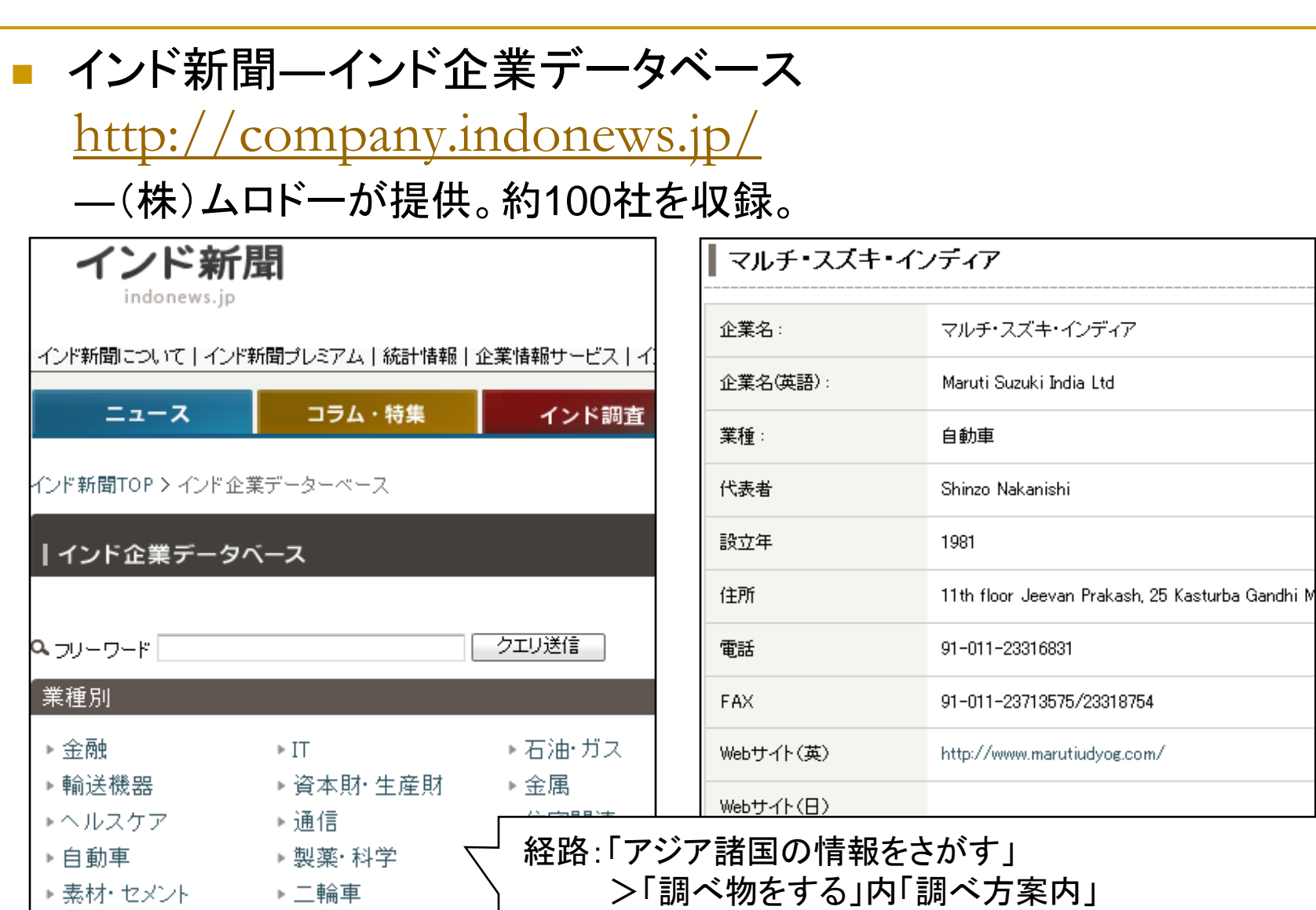

▶電機

▶未分類

▶ 観光·レジャー

▶自動車部品

>「経済・産業」内「会社情報の調べ方(南アジア)」 >「インド」内「インターネット情報」

3.4 経済・企業情報

#### 冊子体資料

- ―*Major Companies of Asia and Australasia*. <Z61-C379> 年刊。Graham & Whiteside刊。 Vol.4はインド企業2,700社を収録。
	- ▷収録項目が充実。住所、電話番号、WebサイトのURLのほか、 取締役会メンバー、親会社・子会社、主要取引銀行、主要株主、 従業員数等も掲載。
	- ▷巻末に、SIC(米国標準産業分類)に基づく企業索引。
	- ▷その他の企業名鑑については、 「アジア諸国の情報をさがす」>「調べ物をする」内「調べ方案内」 >「経済・産業」より、「会社情報の調べ方(アジア全体)」、 「会社情報の調べ方(南アジア)」を参照。

#### 3.4 経済・企業情報

# 3.5 人物情報

India's Who is Who

<http://www.mapsofindia.com/who-is-who/>

―Compare Infobase Limitedが提供。

- ▷経路:「AsiaLinks-アジア関係リンク集-」>「国・地域から探す」の「インド」 >「テーマから探す」の「人物」>「インド」
- ▷画面構成:トップページ左側のメニューに、「政府・政治」、「文学」、「娯楽」、 「芸術・文化」、「ビジネス・経済」、「スポーツ」等の項目。 ⇒特に、「娯楽」、「スポーツ」が充実。
- *India Who's Who* <GE12-7><Z62-A137>
	- ―INFA Publications刊。約5,000名を収録。
	- ―当館所蔵:1969,1977・1978,1984~2008・2009年版 \*1969,1977・1978,1984年版は東京本館所蔵<GE12-7>、1985年版以降は関西館所蔵<Z62-A137> ―構成: PartⅠ⇒公務(中央政府、政党、上・下院、軍、州政府等)、 ビジネス(産業、金融等)、人文(芸術、教育、マスメディア等) PartⅡ⇒科学(生物学、化学、数学、物理学等)、 応用科学(農業、建築、工学、医学、薬学等)、 社会科学・法律(人類学・社会学、歴史学、哲学、心理学、法律学)

#### 3.5 人物情報

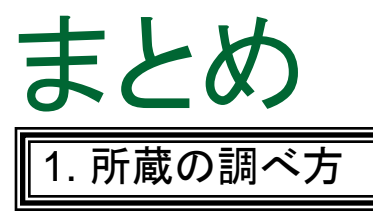

- 当館の所蔵 ⇒ アジア言語OPAC、NDL-OPAC
- インドの所蔵 ⇒ インド全国書誌、indCat
- 英米の所蔵 ⇒ South Asia Union Catalogue

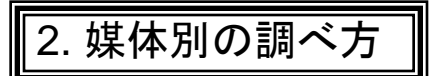

- Web情報 ⇒ GOI Directory、 National Portal of India
- 雑誌゛ ■ 新聞 ⇒各誌・紙のサイト

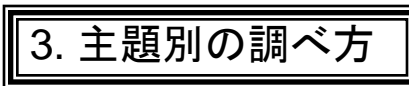

- 議会・法情報 ⇒ 連邦議会のサイト、India Code Information System、 Judgment Information System
- 統計情報 ⇒ 統計・計画実施省中央計画局のサイト 他の情報源については、当館サイト等を参照
- 企業情報 <sup>エ未頂邦</sup>く⇒民間のWebサイト、冊子体資料<br>人物情報*〕*